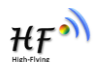

# **HF-LPC100**

# **Wi-Fi/Bluetooth Module User Manual**

#### **V 1.0**

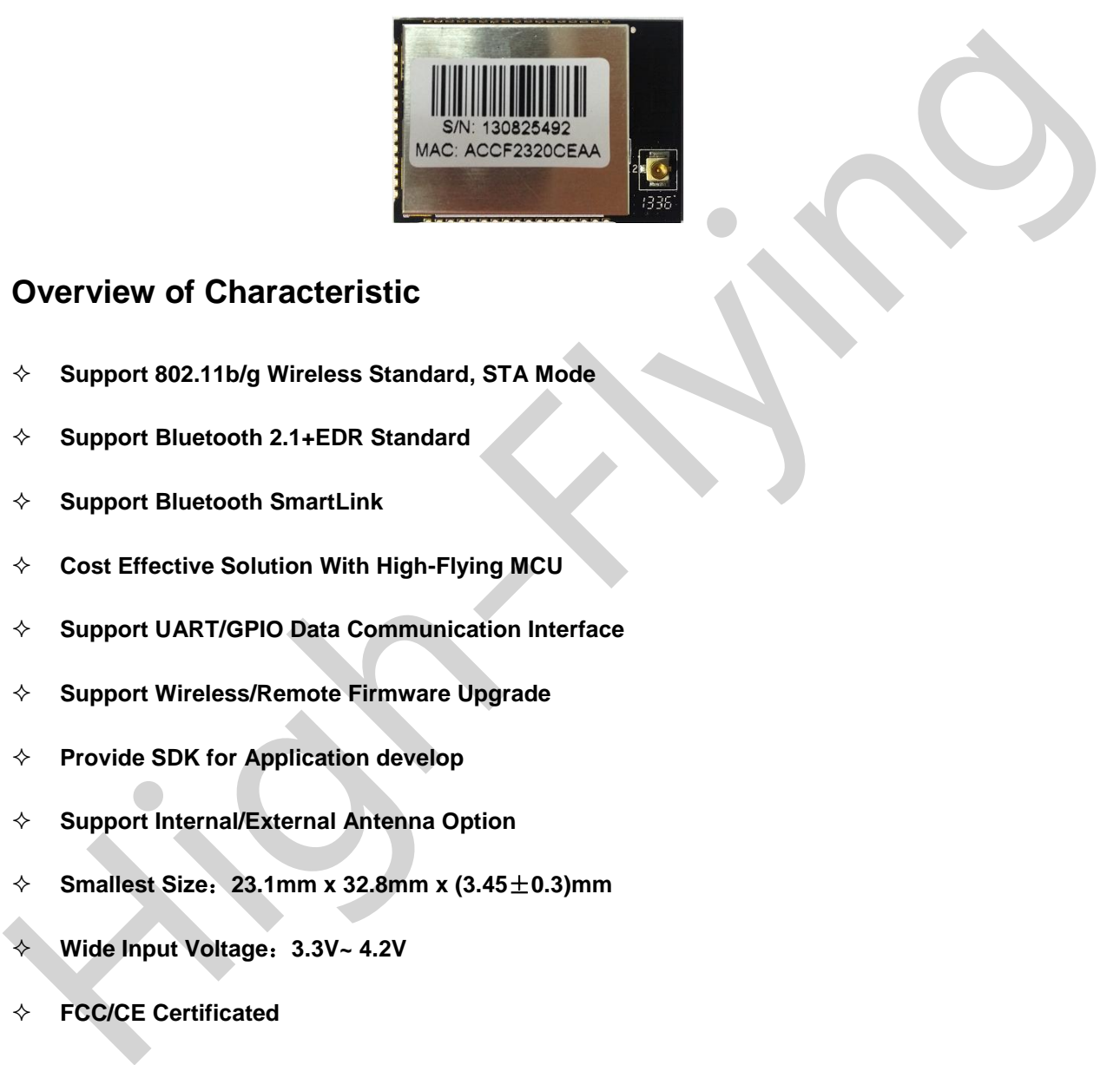

#### **Overview of Characteristic**

- **Support 802.11b/g Wireless Standard, STA Mode**
- **Support Bluetooth 2.1+EDR Standard**
- **Support Bluetooth SmartLink**
- **Cost Effective Solution With High-Flying MCU**
- **Support UART/GPIO Data Communication Interface**
- **Support Wireless/Remote Firmware Upgrade**
- **Provide SDK for Application develop**
- **Support Internal/External Antenna Option**
- **Smallest Size**:**23.1mm x 32.8mm x (3.45**±**0.3)mm**
- **Wide Input Voltage**:**3.3V~ 4.2V**
- **FCC/CE Certificated**

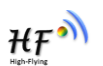

#### **TABLE OF CONTENTS**

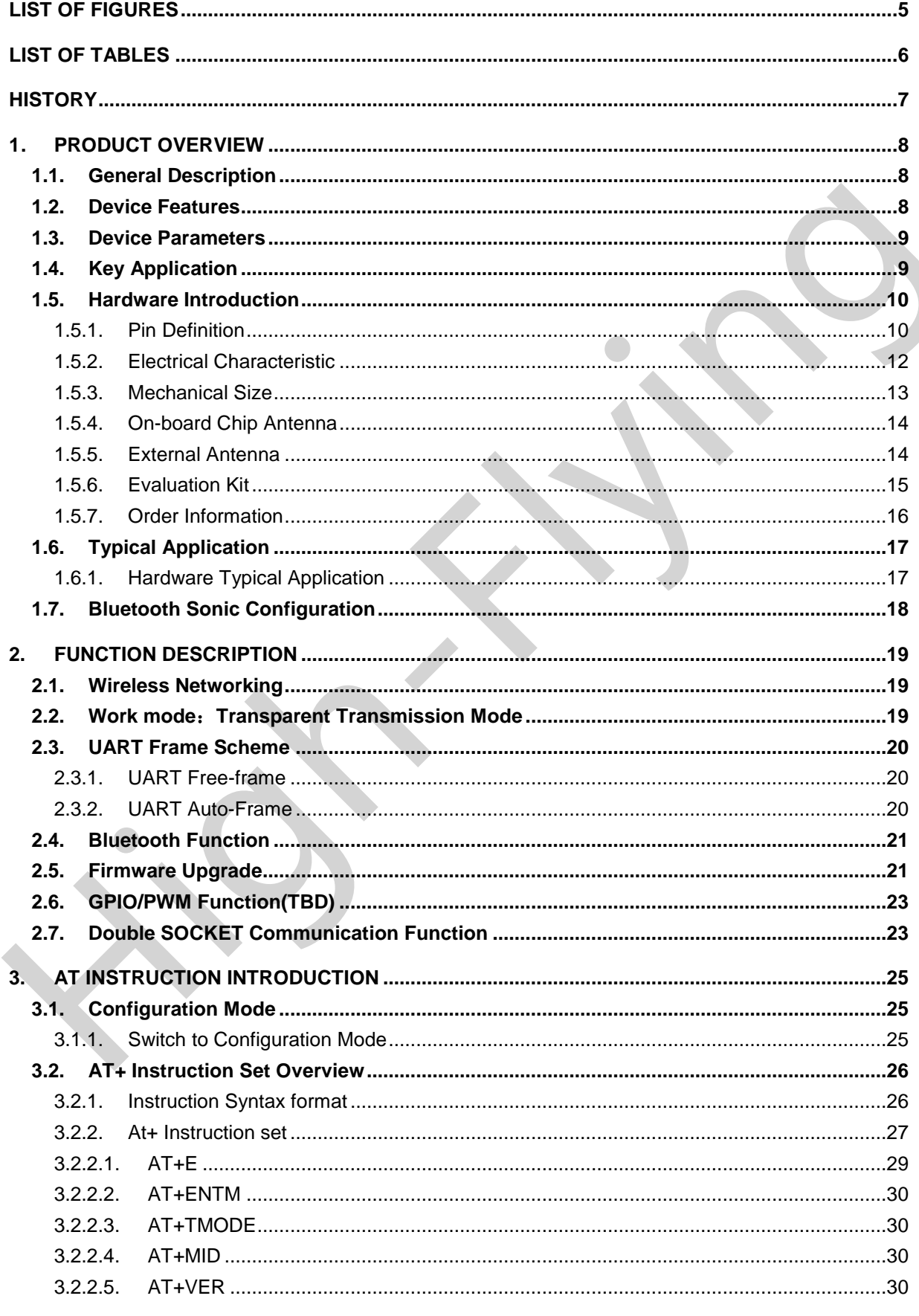

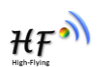

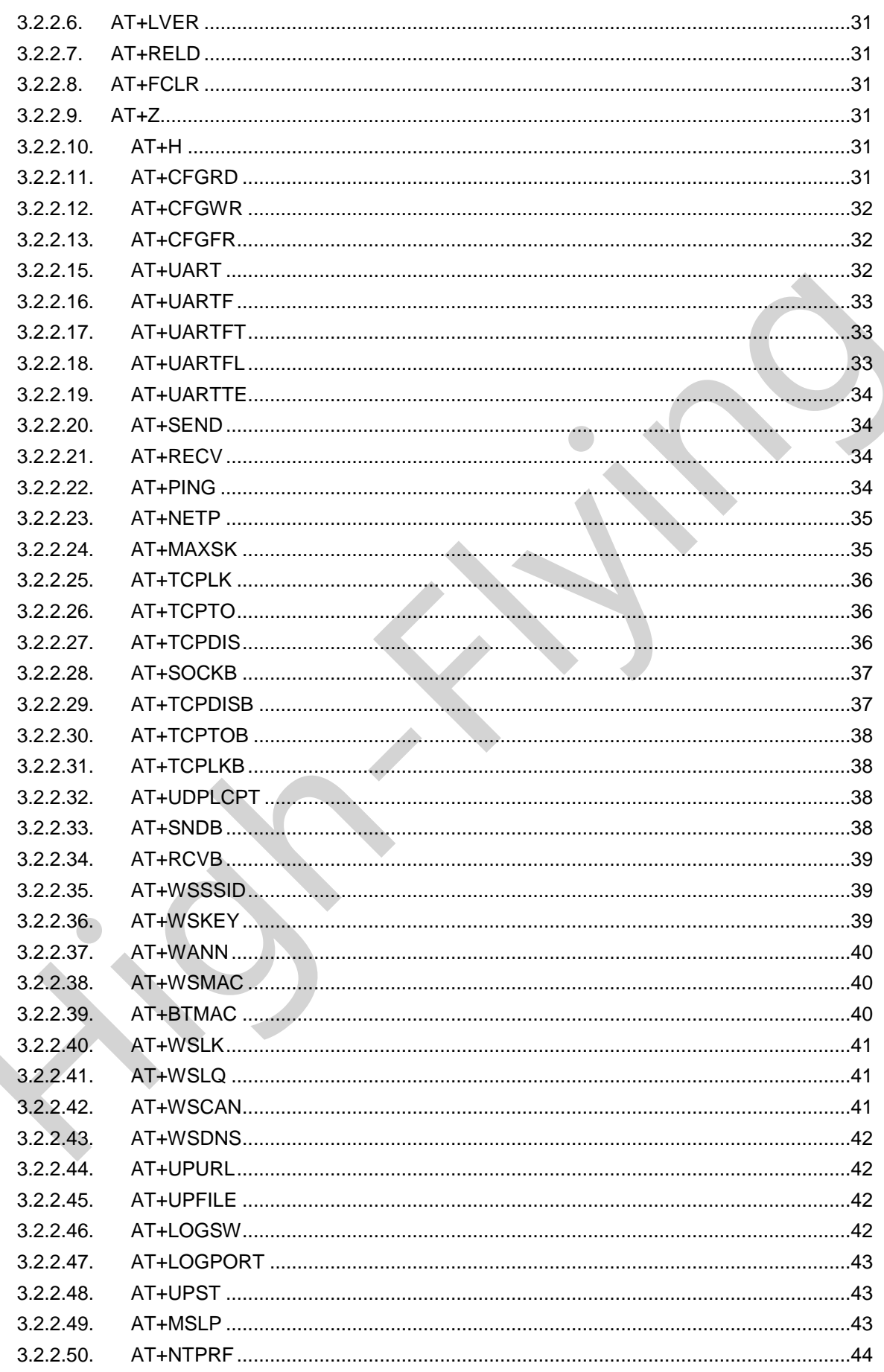

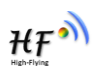

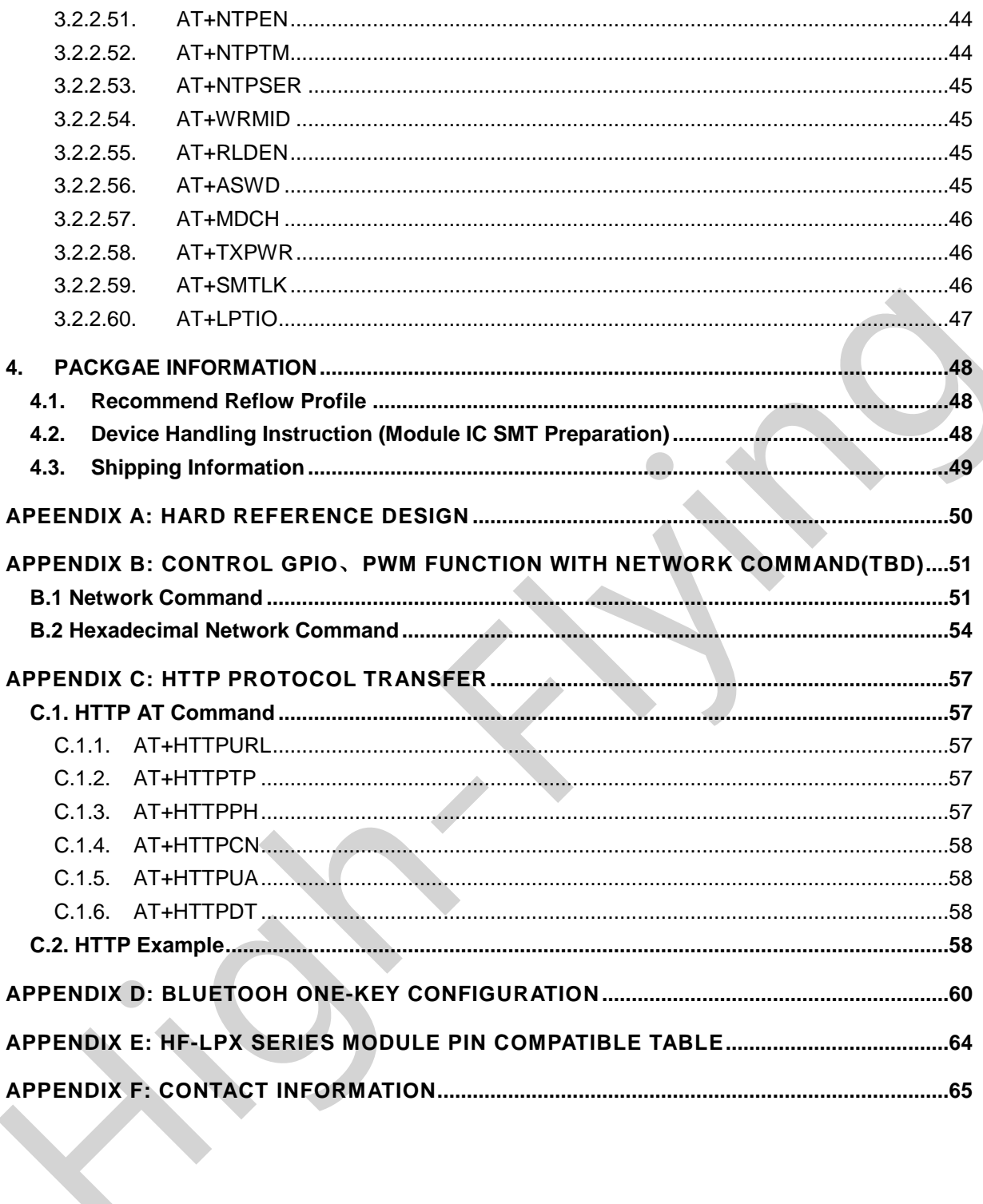

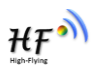

#### **LIST OF FIGURES**

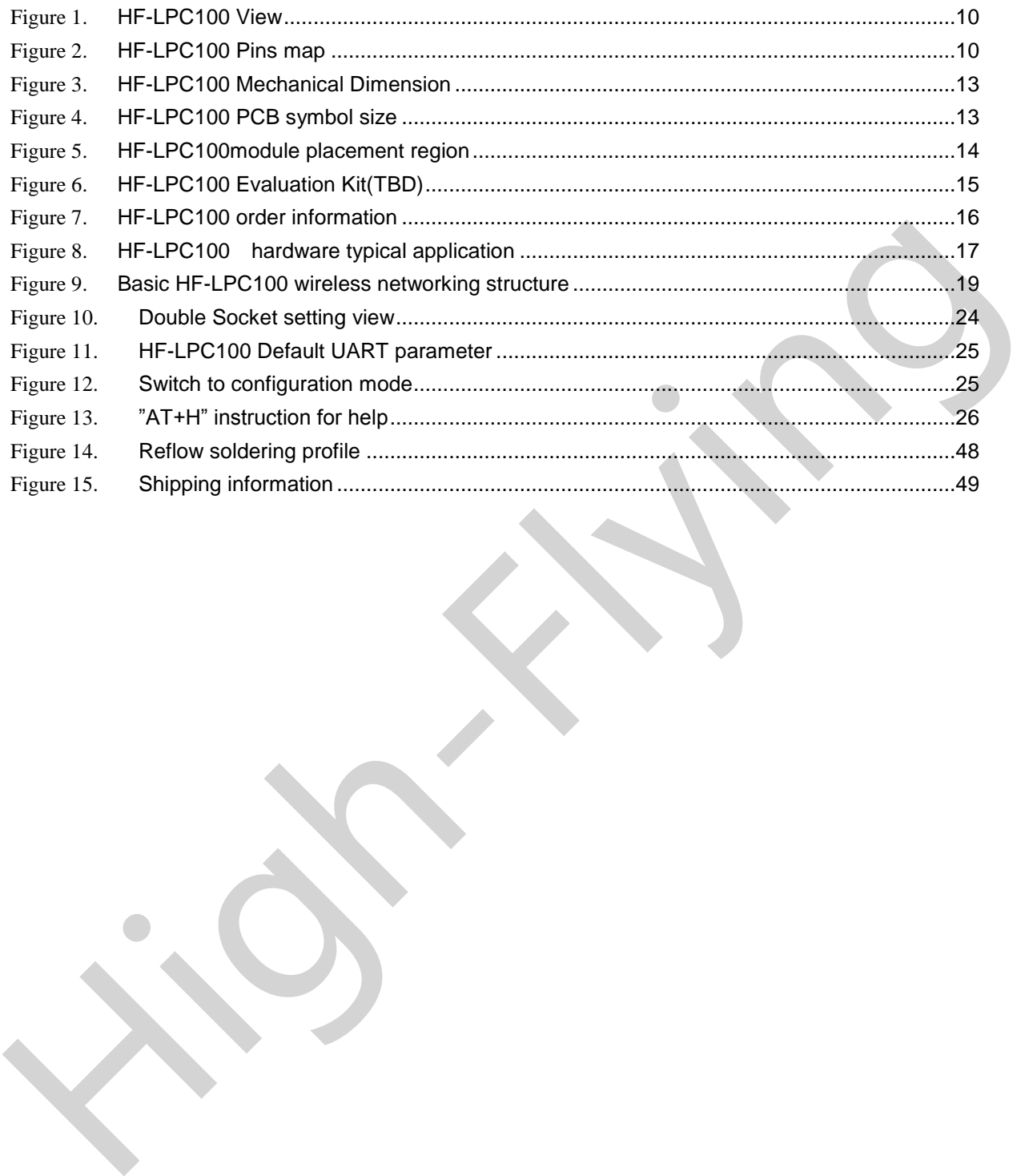

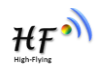

#### **LIST OF TABLES**

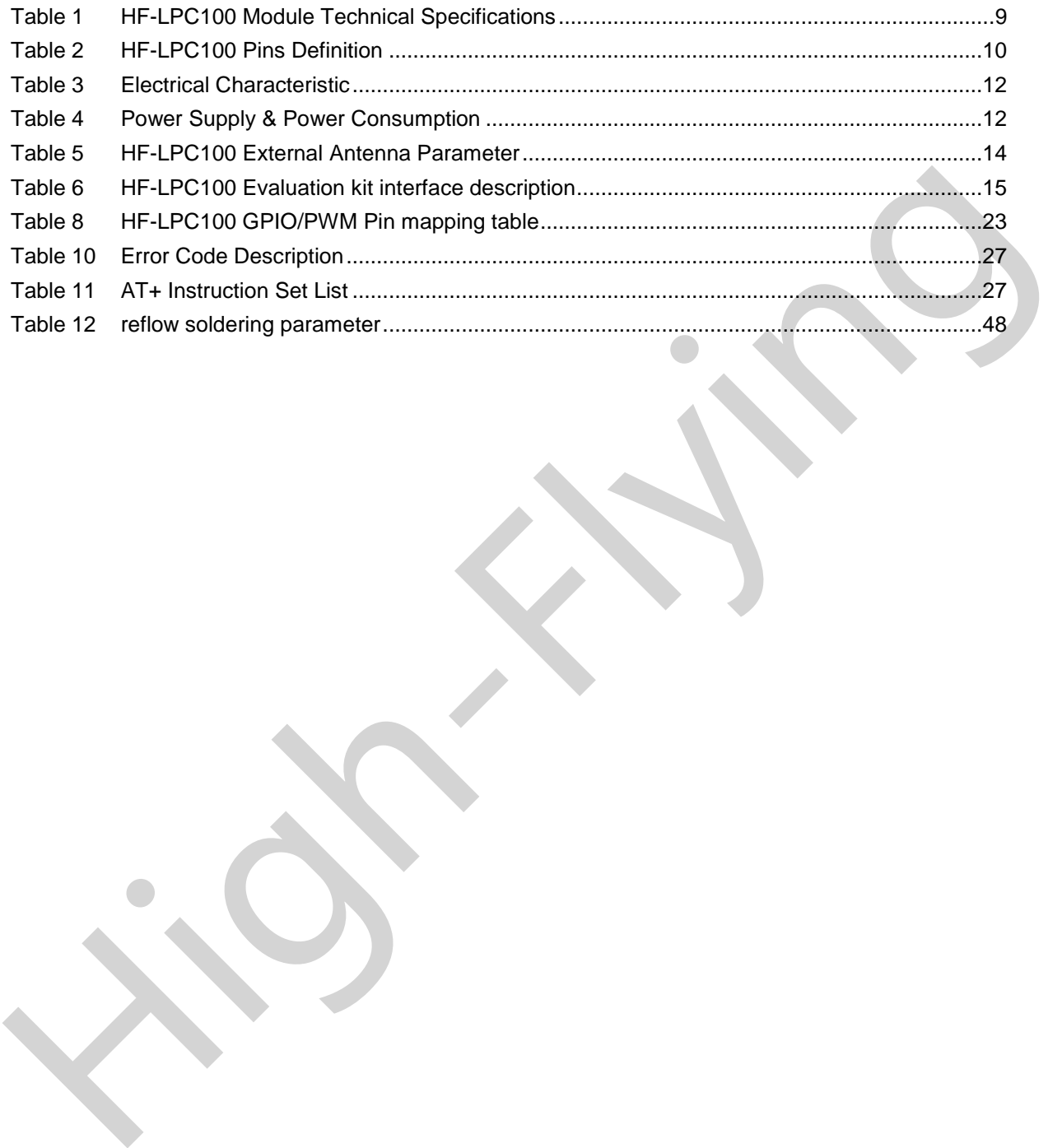

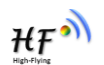

#### **HISTORY**

**V 1.0 12**-05-2014. First version

**High-Flynd** 

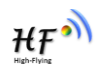

# **1. PRODUCT OVERVIEW**

#### **1.1. General Description**

HF-LPC100 is a embedded Wi-Fi /BT module ,which provide wireless interface to any equipment with a UART or other interface to data transmission. It integrated MAC, baseband processor, RF transceiver with power amplifier in hardware and Wi-Fi/BT protocol and configuration functionality and network TCP/IP stack, in embedded firmware to make a fully self-contained 802.11b/g Wi-Fi solution for a variety of applications.

HF-LPC100 employs the world's lowest power consumption embedded architecture. It has been optimized for all kinds of clients application in the home automation smart grid, handheld device, personal medical application and industrial control that have lower data rates, and transmit or receive data on an infrequent basis. The work is the methodology of the methodology of the methodology of the variety of a variety of applications.<br>
HF-LPC100 employs the world's lowest power consumption embedded architecture. It has been<br>
personal indicial a

The HF-LPC100 integrates all Wi-Fi functionality into a low-profile, 23.1x32.8x (3.45±0.3)mm SMT module package that can be easily mounted on main PCB with application specific circuits. Also, module provides built-in antenna, external antenna option.

#### **1.2. Device Features**

- Support 802.11b/g Wireless Standard, STA Mode
- Support Bluetooth 2.1+EDR Standard
- Support SmartLink Function by Bluetooth(Provide IOS/Android APP Lib)
- Cost Effective Solution With High-Flying MCU
- Support UART/GPIO Data Communication Interface
- **•** Support Wireless/Remote Firmware Upgrade
- **•** Provide SDK for Application develop
- **•** Support Internal/External Antenna Option
- Smallest Size:  $23.1$ mm x 32.8mm x (3.45 $\pm$ 0.3)mm
- Wide Input Voltage: 3.3V~ 4.2V
- FCC/CE Certificated

#### **1.3. Device Parameters**

| <b>Class</b>                         | <b>Item</b>                 | <b>Parameters</b>                     |  |  |  |
|--------------------------------------|-----------------------------|---------------------------------------|--|--|--|
|                                      | Certification               | FCC/CE                                |  |  |  |
| <b>Wireless</b><br><b>Parameters</b> | Wireless standard           | 802.11 b/g, 802.15.2                  |  |  |  |
|                                      | Frequency range             | 2.412GHz-2.484GHz                     |  |  |  |
|                                      | <b>Transmit Power</b>       | 802.11b: +16 +/-2dBm (@11Mbps)        |  |  |  |
|                                      |                             | 802.11g: +14 +/-2dBm (@54Mbps)        |  |  |  |
|                                      | <b>Receiver Sensitivity</b> | 802.11b: -93 dBm (@11Mbps, CCK)       |  |  |  |
|                                      |                             | 802.11g: -85 dBm (@54Mbps, OFDM)      |  |  |  |
|                                      | Antenna Option              | External:I-PEX Connector              |  |  |  |
|                                      |                             | Internal: On-board PCB antenna        |  |  |  |
|                                      | Data Interface              | <b>UART</b>                           |  |  |  |
|                                      |                             | SPI, PWM, GPIO                        |  |  |  |
| <b>Hardware</b><br><b>Parameters</b> | <b>Operating Voltage</b>    | $3.3 - 4.2V$                          |  |  |  |
|                                      | <b>Operating Current</b>    | Peak [Continuous TX]: ~220mA          |  |  |  |
|                                      |                             | Average. ~30mA, Peak: 220mA           |  |  |  |
|                                      | Operating Temp.             | $-25^{\circ}$ C - 85 $^{\circ}$ C     |  |  |  |
|                                      | Storage Temp.               | $-45^{\circ}$ C - 125 $^{\circ}$ C    |  |  |  |
|                                      | Dimensions and Size         | 23.1mm×32.8mm×(3.45 $\pm$ 0.3)mm      |  |  |  |
|                                      | Network Type                | <b>STA, BT2.1</b>                     |  |  |  |
|                                      | <b>Security Mechanisms</b>  | WEP/WPA-PSK/WPA2-PSK                  |  |  |  |
|                                      | Encryption                  | WEP64/WEP128/TKIP/AES                 |  |  |  |
| <b>Software</b>                      | <b>Update Firmware</b>      | Local Wireless, Remote                |  |  |  |
| <b>Parameters</b>                    | Customization               | Web Page Upgrade                      |  |  |  |
|                                      |                             | Support SDK for application develop   |  |  |  |
|                                      | <b>Network Protocol</b>     | IPv4, TCP/UDP/HTTP                    |  |  |  |
|                                      | <b>User Configuration</b>   | AT+instruction set. Android/ iOS      |  |  |  |
|                                      |                             | <b>Bluetooth Smart Link APP tools</b> |  |  |  |
|                                      |                             |                                       |  |  |  |
| 1.4. Key Application                 |                             |                                       |  |  |  |
|                                      | Handheld device             |                                       |  |  |  |
| Personal medical<br>ш                |                             |                                       |  |  |  |
| Industrial control<br>H.             |                             |                                       |  |  |  |
|                                      | Remote monitor              |                                       |  |  |  |

Table 1 HF-LPC100 Module Technical Specifications

#### **1.4. Key Application**

- **Handheld device**
- **Personal medical**
- Industrial control
- Remote monitor
- **I** IOT application
- **Industrial sensor and controller**
- **Portable wireless communication product.**
- Consumer electronics

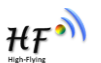

#### **1.5. Hardware Introduction**

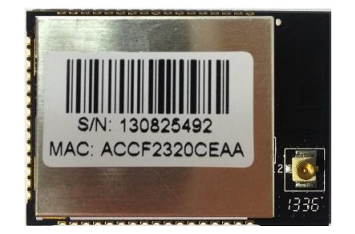

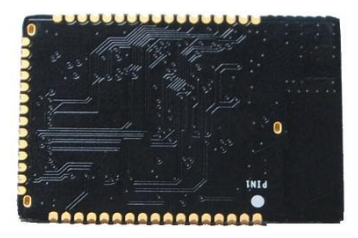

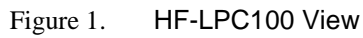

#### **1.5.1. Pin Definition**

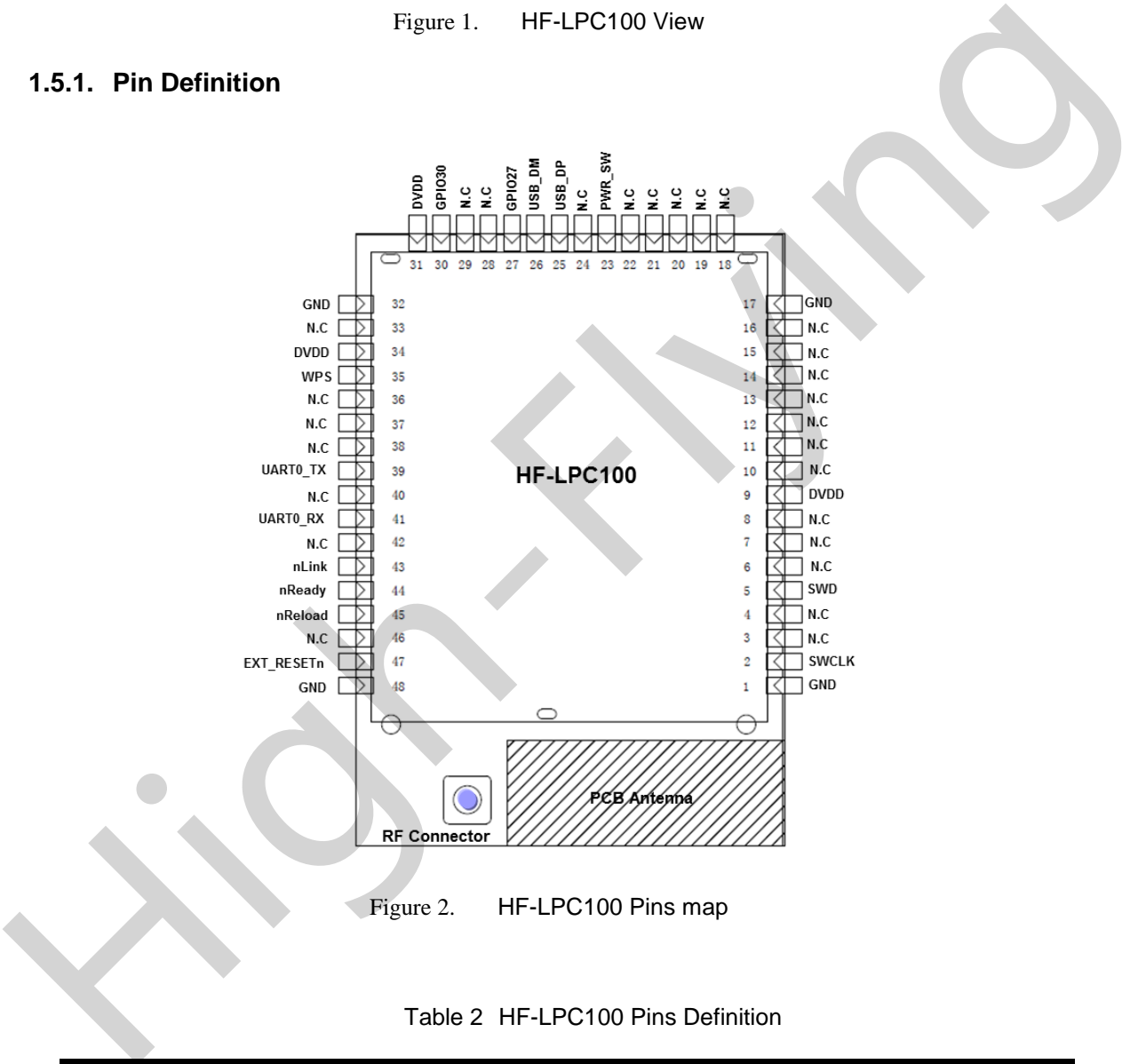

Figure 2. HF-LPC100 Pins map

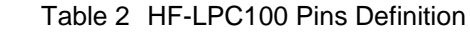

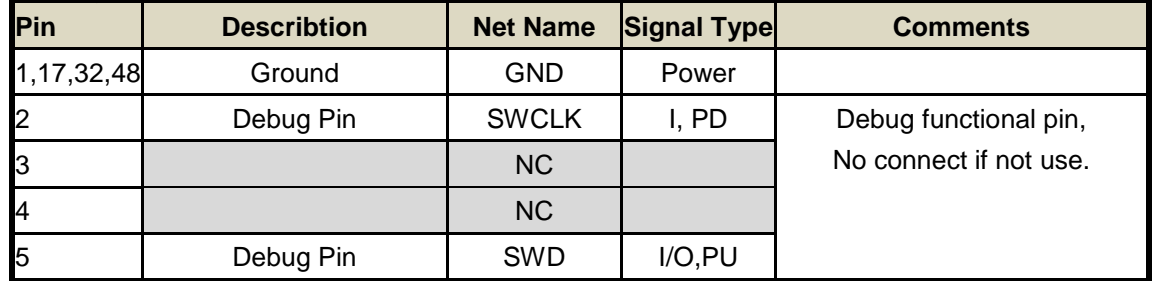

Shanghai High-Flying Electronics Technology Co., Ltd www.hi-flying.com - 10 -

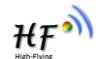

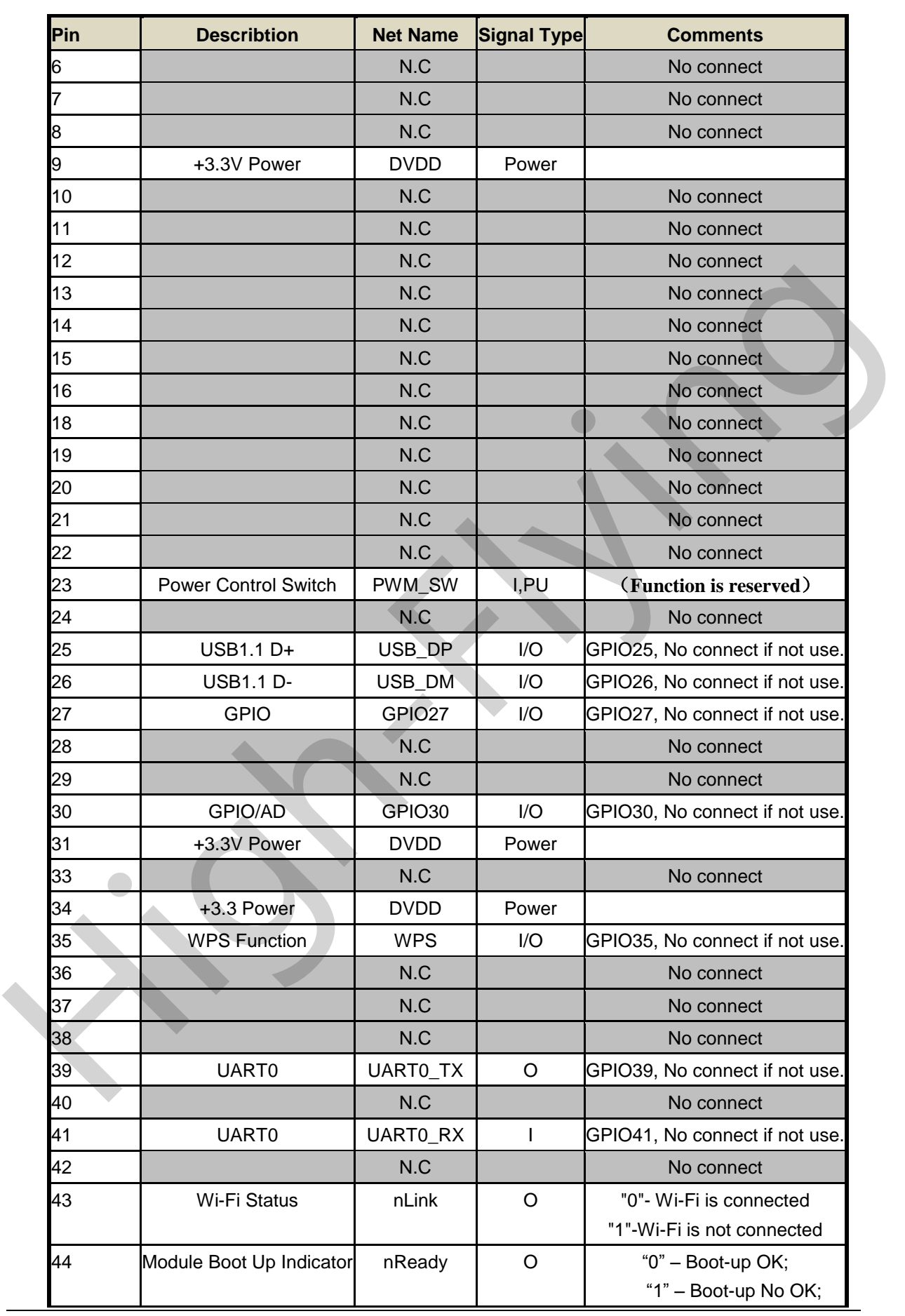

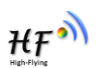

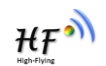

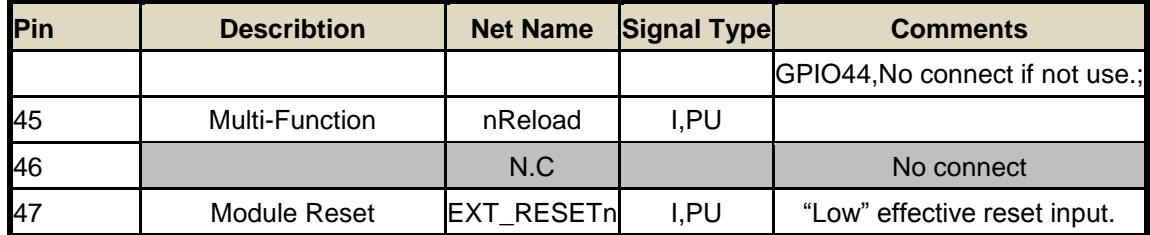

#### **<Remark>:**

 $I$  — input;  $O$  — output

PU—pull up; PD—pull down; I/O: digital I/O; Power—power supply

#### **1.5.2. Electrical Characteristic**

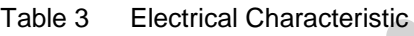

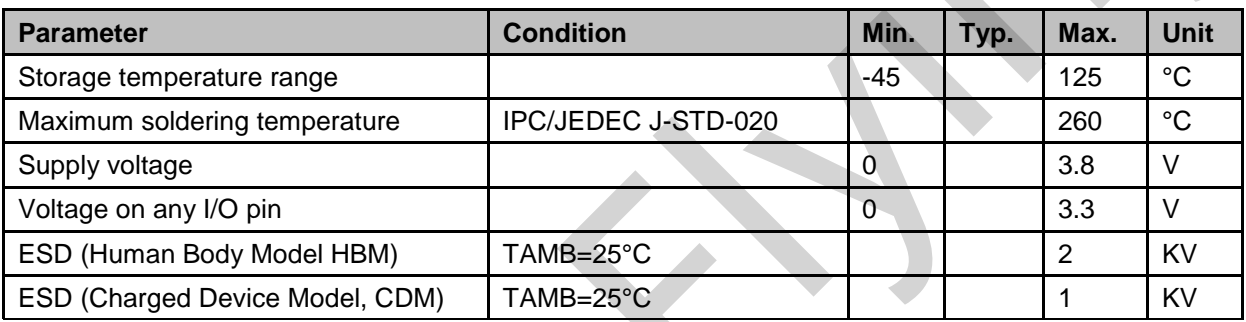

#### Table 4 Power Supply & Power Consumption

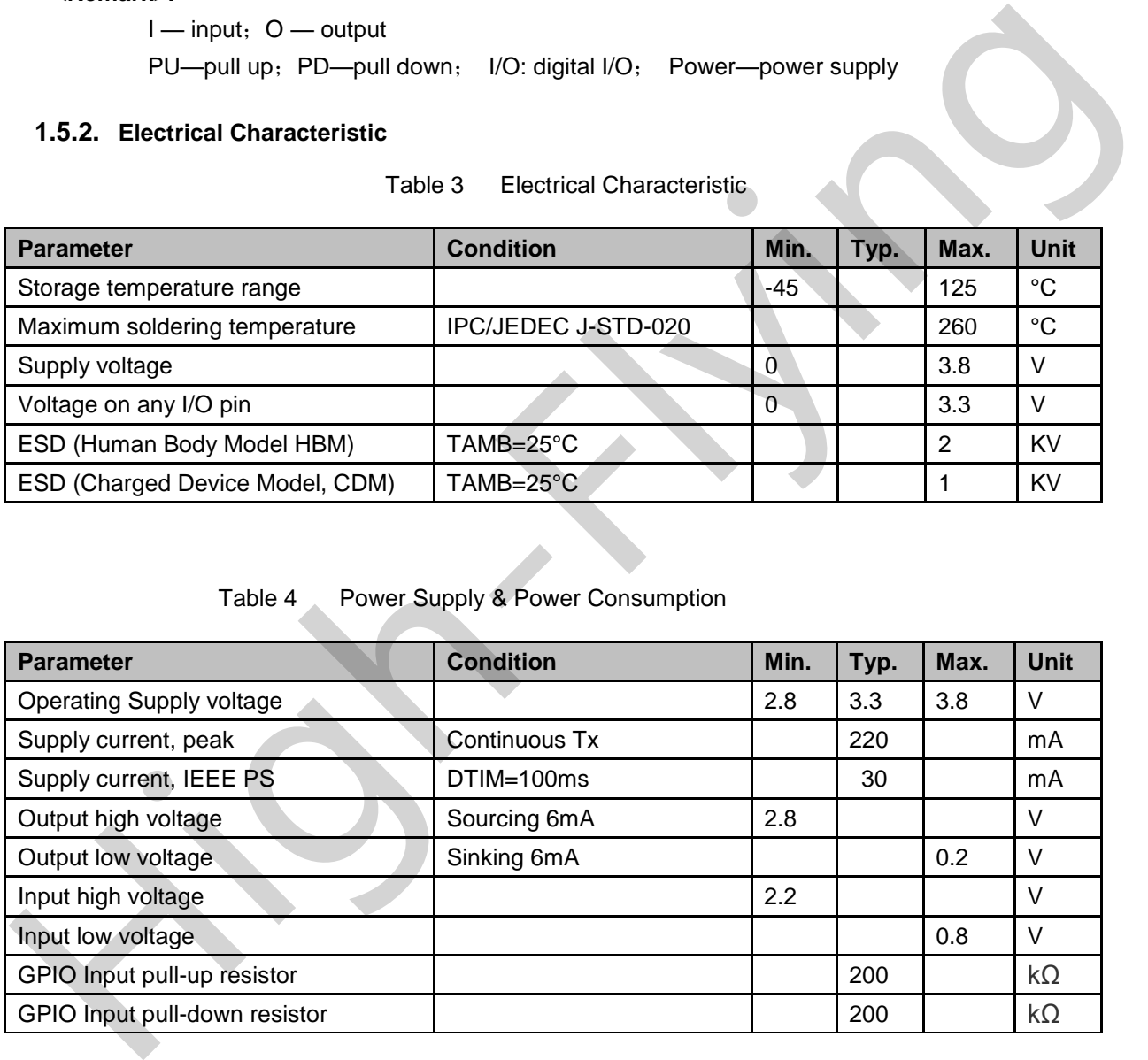

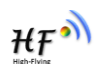

#### **1.5.3. Mechanical Size**

HF-LPC100 physical size (unit: mm) as below:

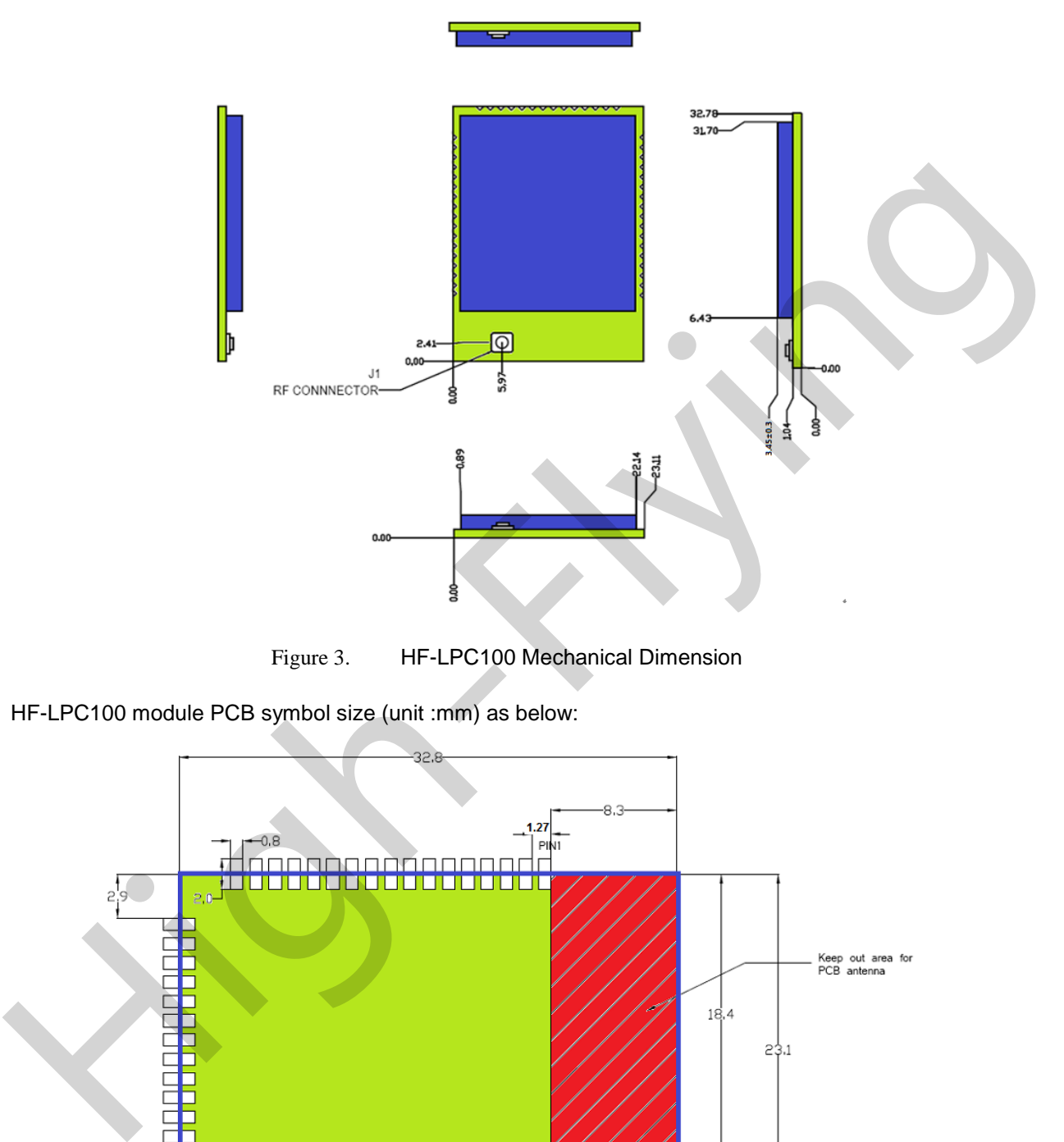

Figure 3. HF-LPC100 Mechanical Dimension

HF-LPC100 module PCB symbol size (unit :mm) as below:

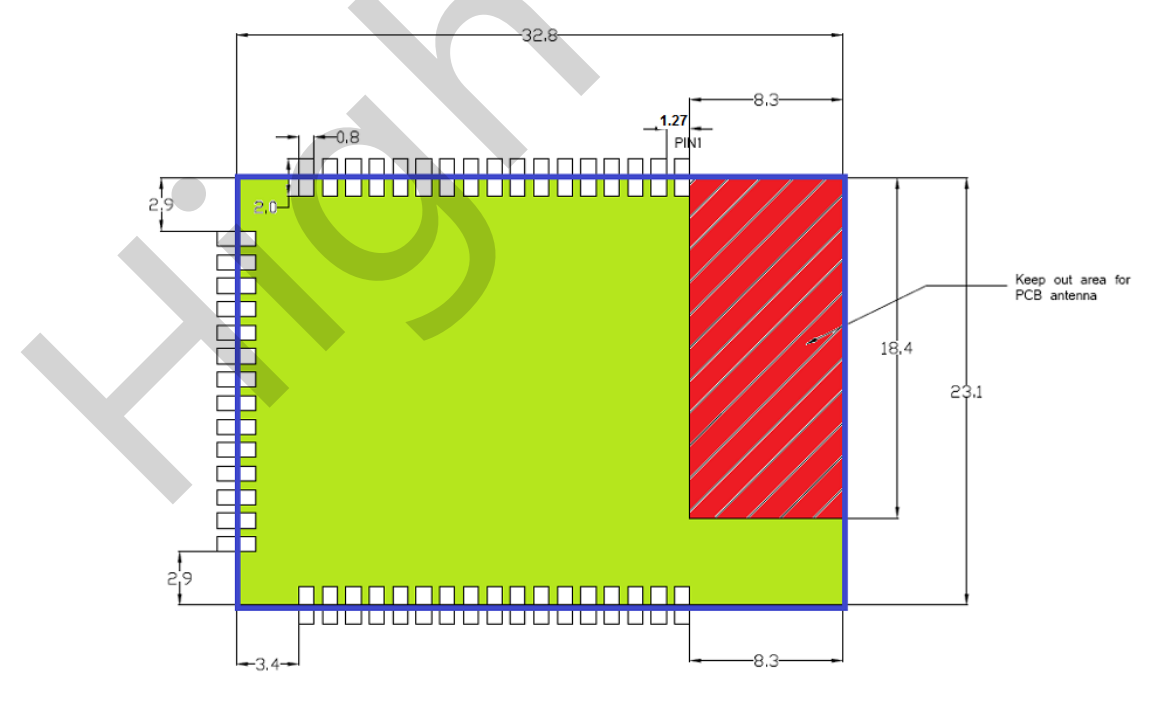

Figure 4. HF-LPC100 PCB symbol size

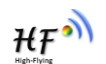

#### **1.5.4. On-board Chip Antenna**

HF-LPC100 module support internal on-board chip antenna option. When customer select internal antenna, you shall comply with following antenna design rules and module location suggestions:

- For customer PCB, RED color region (8.3x18.4mm) can't put component or paste GND net;
- $\triangleright$  Antenna must away from metal or high components at least 10mm;
- Antenna can't be shielded by any metal enclosure; All cover, include plastic, shall away from antenna at least 10mm

Meanwhile please contact High Flying technique support to assist regarding module placement and Layout design.

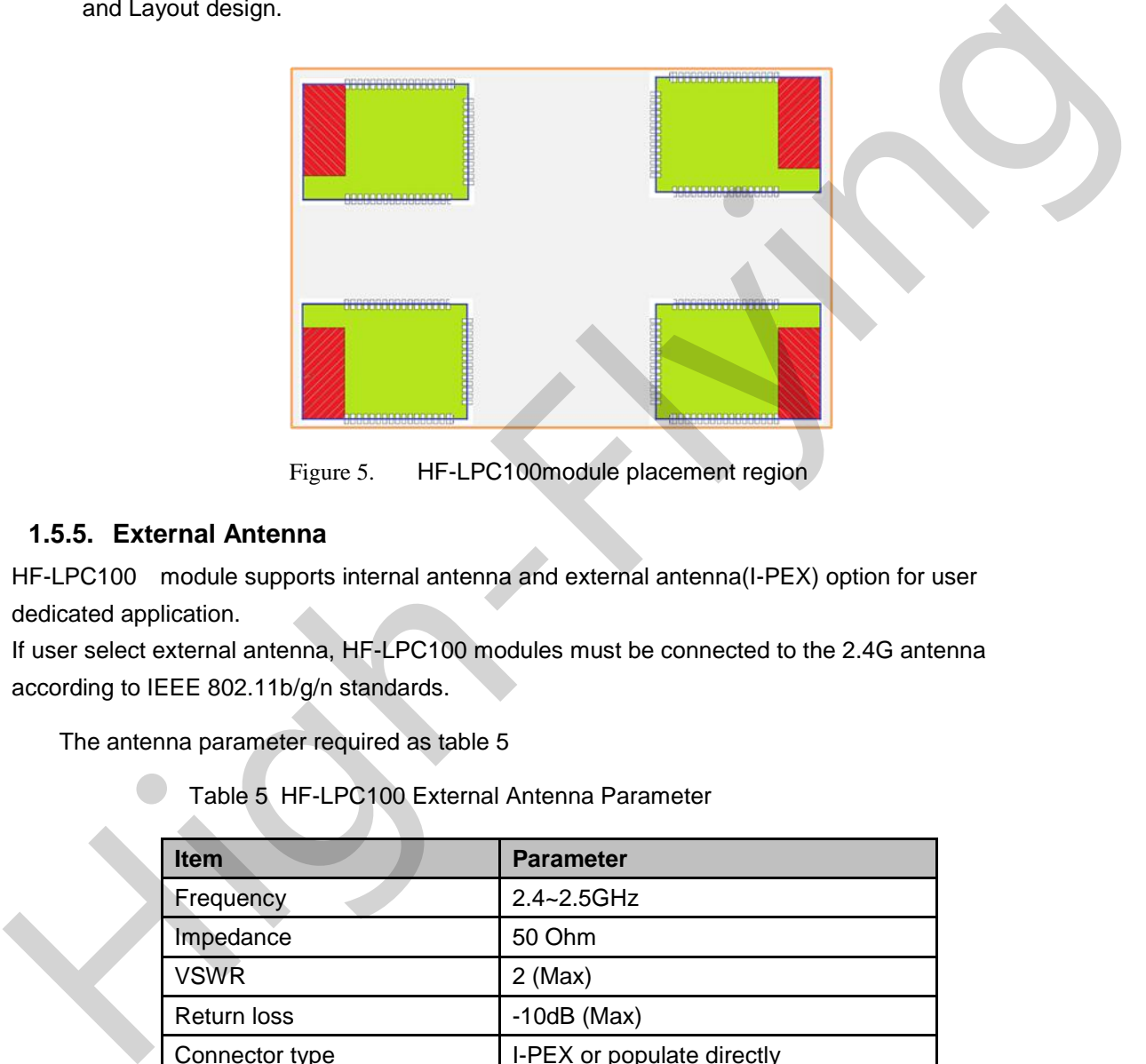

Figure 5. HF-LPC100module placement region

#### **1.5.5. External Antenna**

-

HF-LPC100 module supports internal antenna and external antenna(I-PEX) option for user dedicated application.

If user select external antenna, HF-LPC100 modules must be connected to the 2.4G antenna according to IEEE 802.11b/g/n standards.

The antenna parameter required as table 5

Table 5 HF-LPC100 External Antenna Parameter

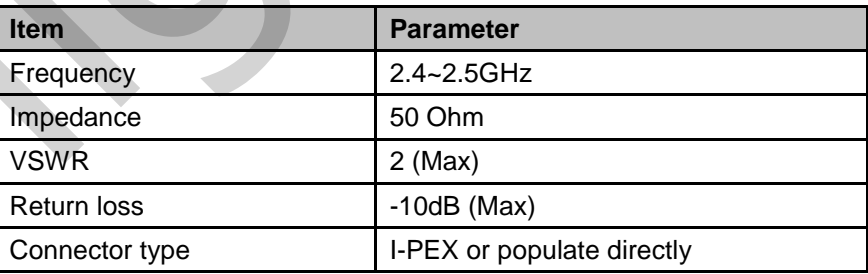

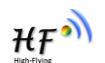

#### **1.5.6. Evaluation Kit**

High-Flying provides the evaluation kit to promote user to familiar the product and develop the detailed application. The evaluation kit shown as below, user can connect to HF-LPC100 module with the RS-232 UART, RS485, USB (Internal USB to UART convertor) or Wireless port to configure the parameters, manage the module or do the some functional tests. Evaluation kit support USB power supply and 5-18V DC input.

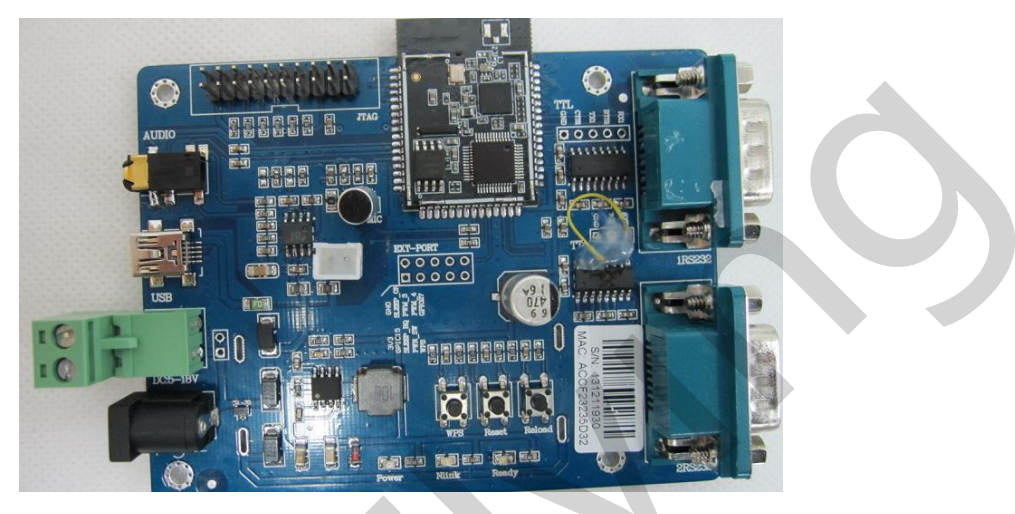

Figure 6. HF-LPC100 Evaluation Kit(TBD)

#### **<Notes>**:**User need download USB to UART port driver from High-Flying web or contact with technical support people for more detail.**

The external interface description for evaluation kit see Table 6:

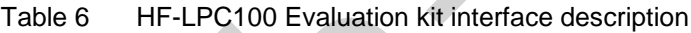

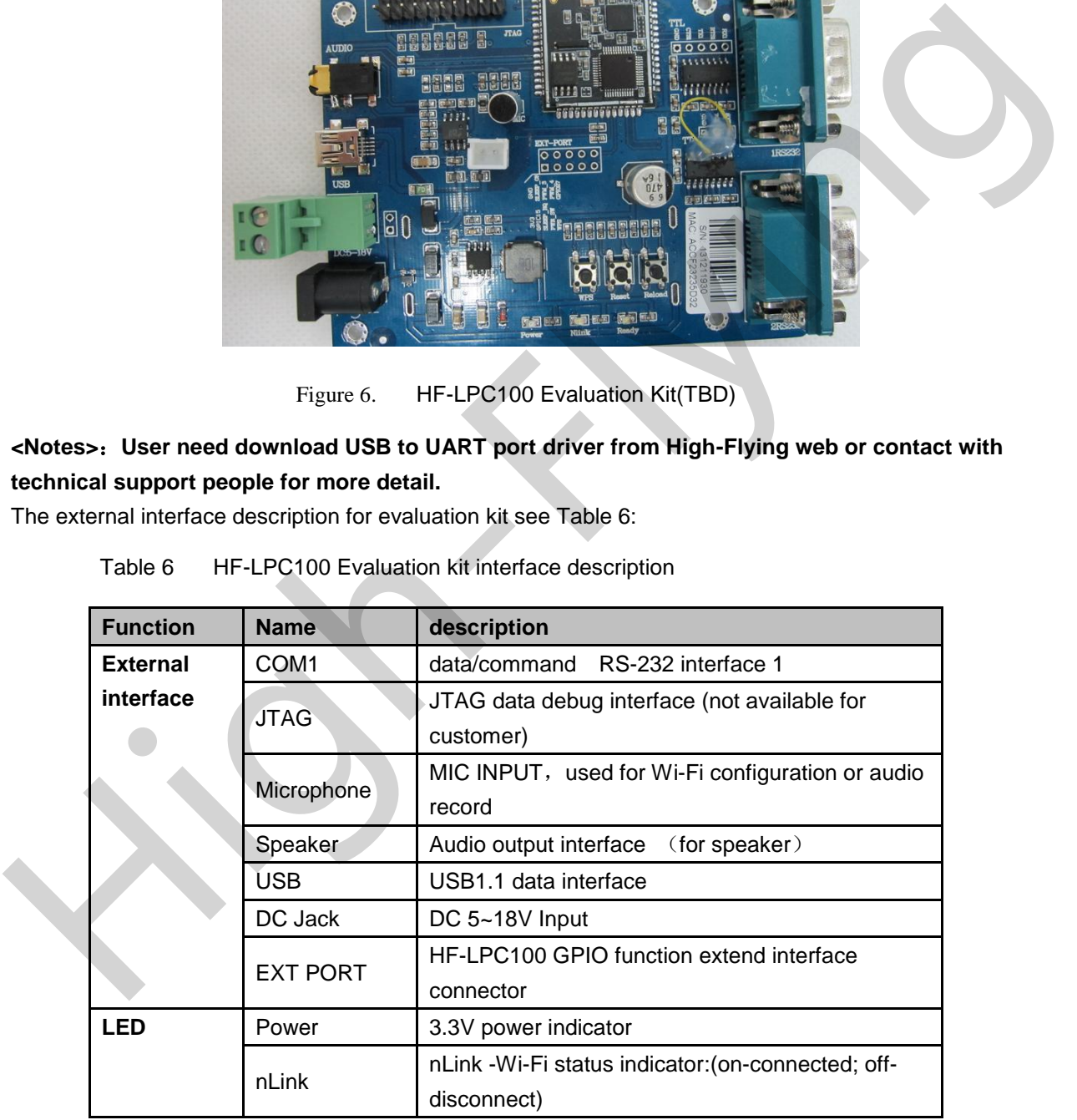

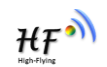

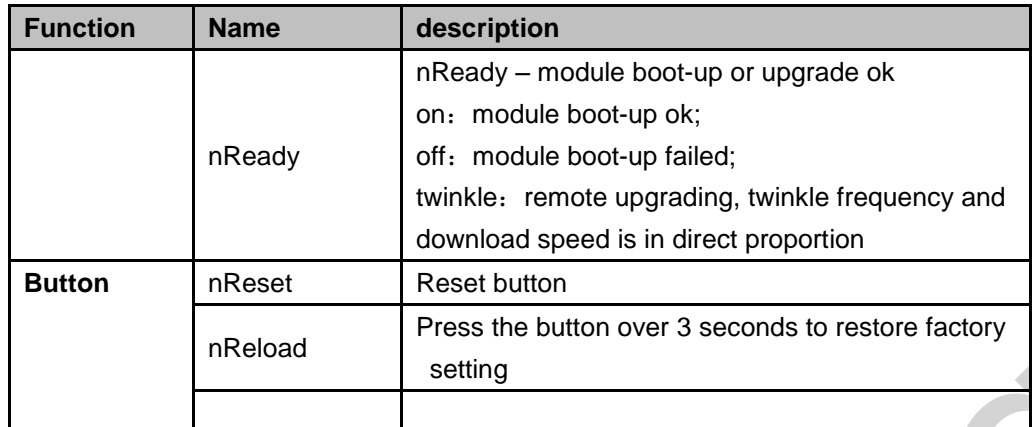

#### **1.5.7. Order Information**

Based on customer requirement, HF-LPC100 can support difference variants and physical type ,detail as below:

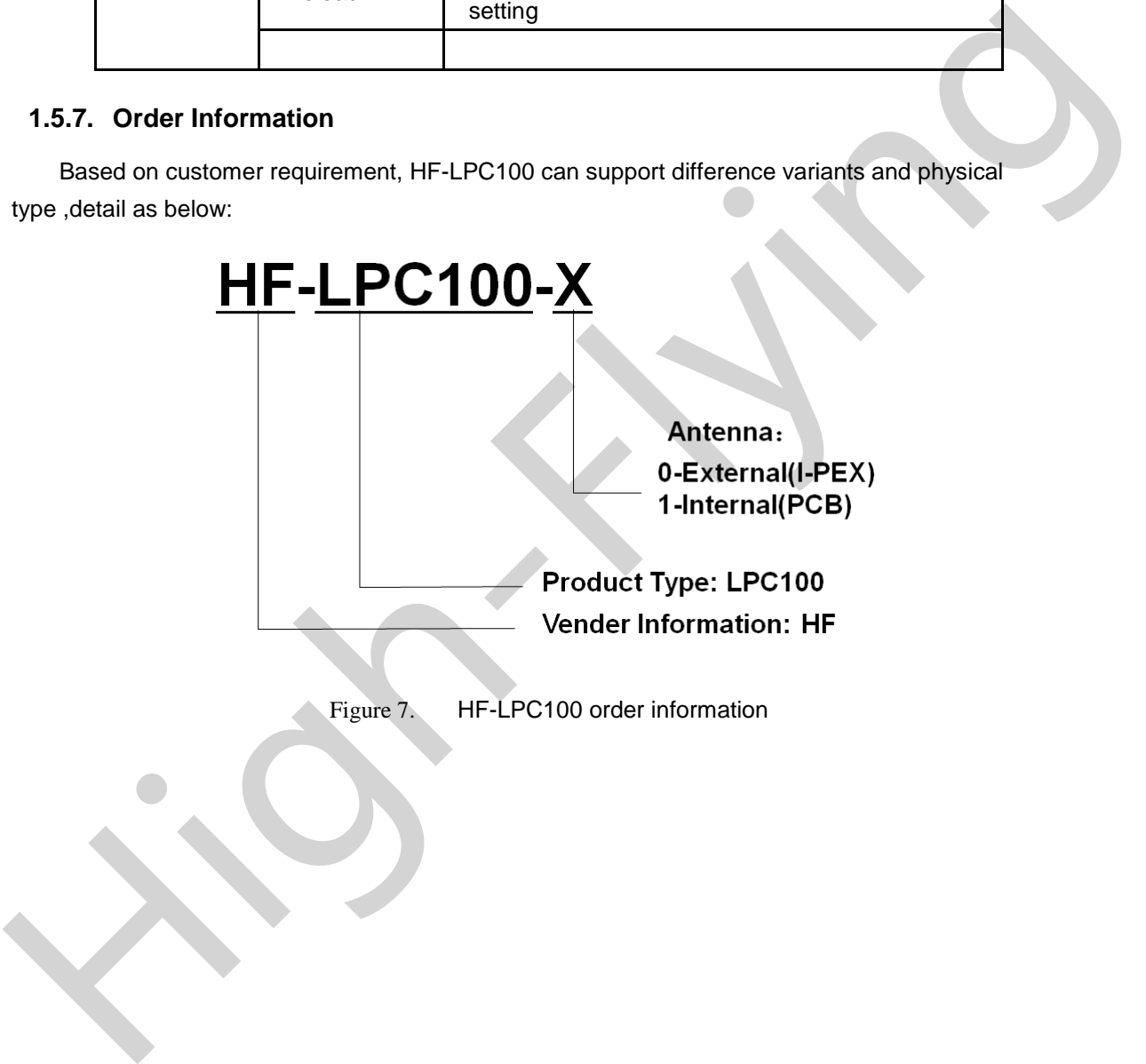

#### **1.6. Typical Application**

#### **1.6.1. Hardware Typical Application**

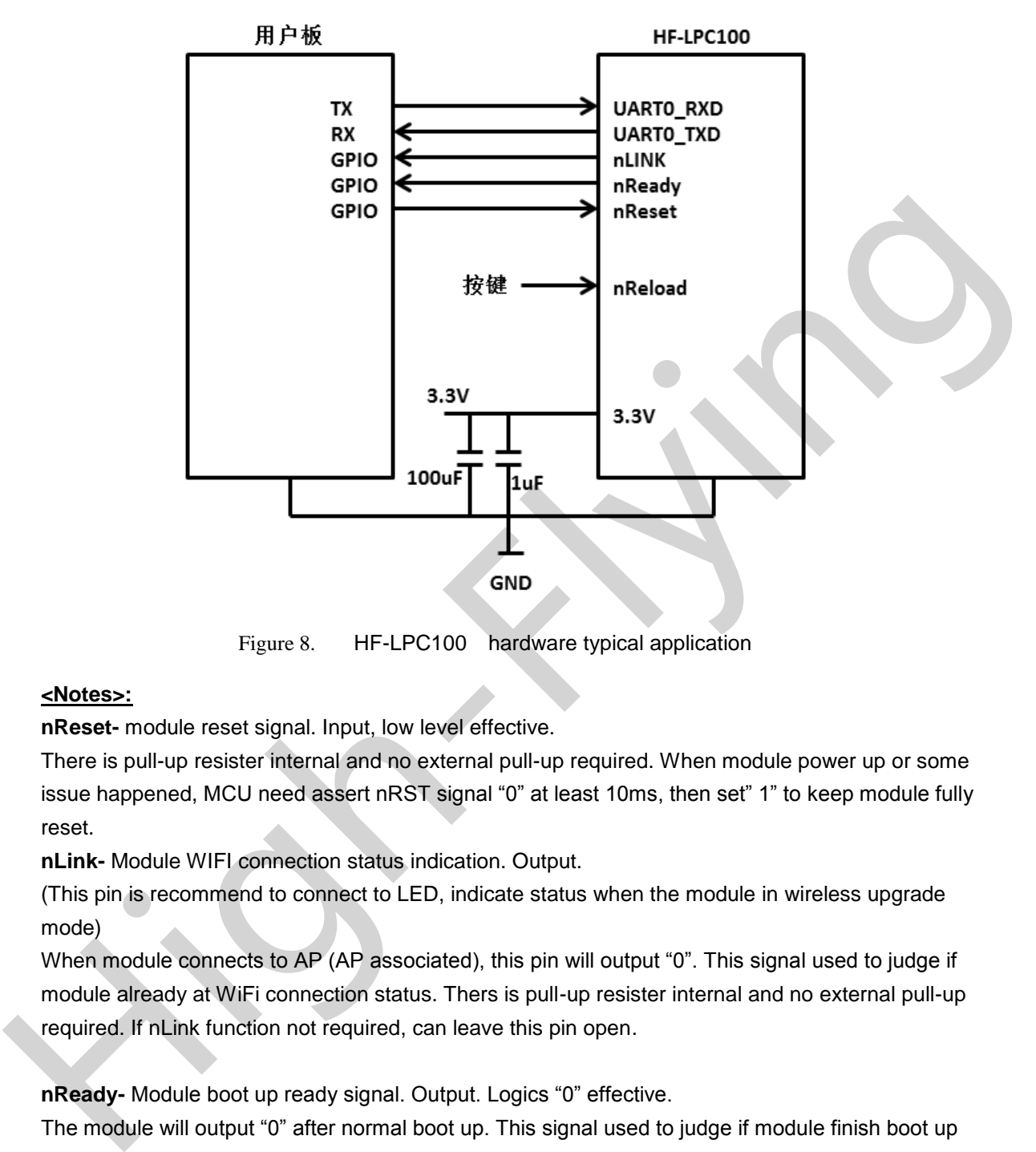

Figure 8. HF-LPC100 hardware typical application

#### **<Notes>:**

-

**nReset-** module reset signal. Input, low level effective.

There is pull-up resister internal and no external pull-up required. When module power up or some issue happened, MCU need assert nRST signal "0" at least 10ms, then set" 1" to keep module fully reset.

**nLink-** Module WIFI connection status indication. Output.

(This pin is recommend to connect to LED, indicate status when the module in wireless upgrade mode)

When module connects to AP (AP associated), this pin will output "0". This signal used to judge if module already at WiFi connection status. Thers is pull-up resister internal and no external pull-up required. If nLink function not required, can leave this pin open.

nReady- Module boot up ready signal. Output. Logics "0" effective.

The module will output "0" after normal boot up. This signal used to judge if module finish boot up and ready for application or working at normal mode. If nReady function not required, can leave this pin open.

**nReload-** Module restore to factory default configuration.Input. Logics "0" effective. (This pin is recommend to connect to button, is used to enter wireless upgrade mode)

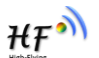

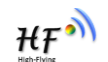

User can de-assert nReload signal "0" more than 3s through button or MCU pin, then release, module will restore to factory default configuration and re-start boot up process.. If nReload function not required, can leave this pin open.

**UART0\_TXD/RXD**-UART port data transmit and receive signal.

#### **1.7. Bluetooth Sonic Configuration**

Sonic configuration is a Wi-Fi smart link method based on audio technology.(High Flying patent). By its natural advantage of audio transmit, Bluetooth enable module receive audio information sent from smart terminal. The APP on smart terminal compile the router's password and ID to audio signal and play it through Bluetooth. Then the Wi-Fi module with Bluetooth will analysis the audio signal and realize the Wi-Fi connection.

Nowadays Bluetooth is the standard deployment on smart terminal. Since the good support to audio, this configuration has the minimum demand on smart terminals and greatly reduced the configure steps and instabilities, no matter it is Bluetooth 2.1, 3.0 or 4.0, or kinds of Android terminal, Iphone, Ipad . Any end users without technique background can quickly and easily realize the Wi-Fi connection to any routers with 100% success ratio. By its natural advantage of audio transmit, Bluetoch enable module receive audio information sent<br>times mant terminal. The APP on smart terminal complies the cuters password and Difto audio<br>signal and play it froque) Bluet

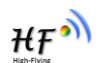

# **2.FUNCTION DESCRIPTION**

#### **2.1. Wireless Networking**

The wireless networking based on STA, user devices connect to router via LPC100.

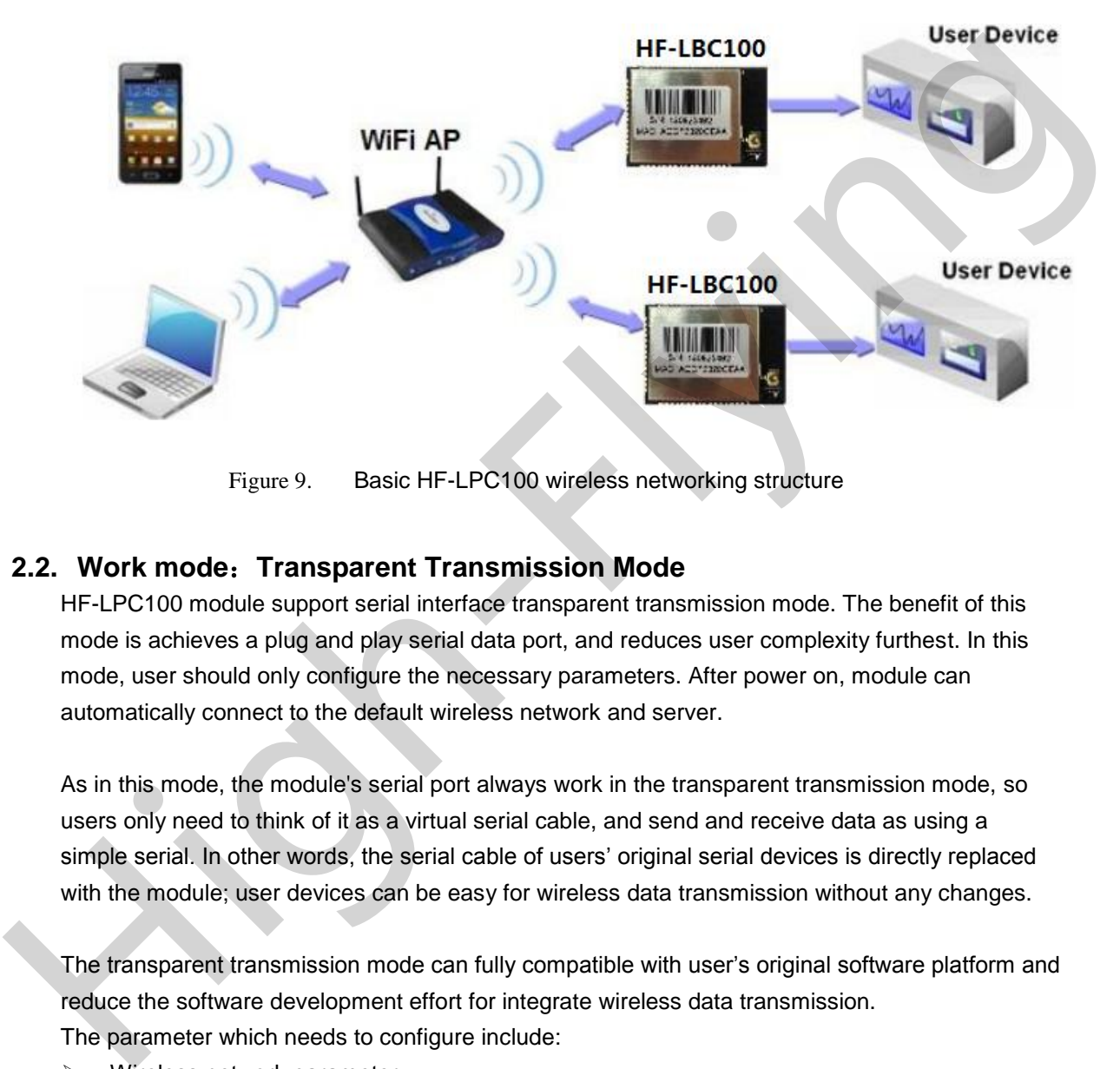

Figure 9. Basic HF-LPC100 wireless networking structure

#### **2.2. Work mode**:**Transparent Transmission Mode**

HF-LPC100 module support serial interface transparent transmission mode. The benefit of this mode is achieves a plug and play serial data port, and reduces user complexity furthest. In this mode, user should only configure the necessary parameters. After power on, module can automatically connect to the default wireless network and server.

As in this mode, the module's serial port always work in the transparent transmission mode, so users only need to think of it as a virtual serial cable, and send and receive data as using a simple serial. In other words, the serial cable of users' original serial devices is directly replaced with the module; user devices can be easy for wireless data transmission without any changes.

The transparent transmission mode can fully compatible with user's original software platform and reduce the software development effort for integrate wireless data transmission.

The parameter which needs to configure include:

- $\triangleright$  Wireless network parameter
	- $\blacklozenge$  Wireless network name (SSID)
	- ◆ Security mode
	- **←** Encryption key
- > Default TCP/UDP link parameter
	- ◆ Protocol type

-

Link type (server or Client)

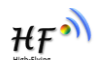

- Target port ID number
- Target port IP address
- Serial port parameter
	- Baud rate
	- Data bit
	- Parity (check) bit
	- Stop bit
	- Hardware flow control

#### **2.3. UART Frame Scheme**

#### 2.3.1. UART Free-frame

Module will check the intervals between any two bytes when receiving UART data. If this interval time exceeds defined value (50ms default), module will think it as the end of one frame and transfer this free-frame to Wi-Fi port, or HF-LPC100 will receive UART data until 1000 bytes, then transfer 1000 bytes frame to Wi-Fi port. 2.3. UART Frame Scheme<br>
2.3.1. UART Frame Scheme<br>
2.3.1. UART Frame Scheme<br>
Module will check the intervals between any two bytes when receiving UART data. If this interval time<br>
received stellmed value (50ms default), mo

Default interval time is 50ms, once the interval over 50ms, it is the end of one frame.

In addition, the interval can be set as 10ms via AT command to meet customer's requirement on UART efficiency. According to our test, if set at 10ms, the circle WIFI  $\rightarrow$  UART  $\rightarrow$  WIFI delay will be around 40-50 ms if data is small.

If the interval is 10ms, and customers MCU can not send next byte within 1oms, then the UART data may be divided as fragment.

Through AT command AT+UARTTE=fast/normal to set interval time, fast means 10ms, normal means 50ms.

#### 2.3.2. UART Auto-Frame

-

For data frame on UART, Module can be more effective by open UART auto-frame function. HF-LPC100 support UART auto-frame function. If user select open this function and setting auto-frame trigger length and auto-frame trigger time parameters, then module will auto framing the data which received from UART port and transmitting to the network as pre-defined data structure.

- **Auto-frame trigger length**: The fixed data length that module used to transmitting to the network.
- **Auto-frame trigger time**: After the trigger time, if UART port received data can't reach autoframe trigger length, then module will transmitting available data to the network and bypass the auto-frame trigger length condition.

Detailed UART auto-frame function can refer to AT+ instruction set "UARTF/UARTFT/UARTFL" introduction.

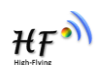

#### **2.4. Bluetooth Function**

User can easily and quickly configure the module connect to AP Via LPC100 Bluetooth function. Detail steps as follow:

 User configure the module enter into Bluetooth quick link mode via smart link button or AT command.

 Use smart terminal search the Bluetooth on module and connect, system will indicate it's a audio device.

Run the app on smart terminal, input SSID, password and confirm

 $\blacklozenge$  Module automatically receive the data and decode and obtain the total configure dat. The whole process is less than 3 second, and success rate is nearly 100%

 Module automatically switch to Wi-Fi mode and connect to appointed AP Please check Appendix D for details

#### **2.5. Firmware Upgrade**

HF-LPC100 support below online upgrade methods:

Compared to traditional UART upgrade, HF-LPC100 support more flexible and convenient method to realize the update of firmware and application.

HF-LPC100 module also support upgrade from remote HTTP server, keep module connects to AP router before execute remote HTTP upgrade. Remote upgrade have two methods: **Direct Download and Upgrade**, **Configure File Based Upgrade**.

#### **Configure file based upgrade**

AT+UPURL command to set the remote directory which the configuration file located.

For example: AT+UPURL=http://www.hi-flying.com/!admin/down/ Notes: The last '/' can't be remove

AT+UPFILE command to set the configuration file name, such as AT+UPFILE=config.txt AT+UPST command to start remote Application upgrade. After excuate this command, the module will firstly download configuration file ("config.txt"), then download the upgrade file base on the URL address listed in the configure file. ■ woulde automiateday televies the test and vectore and under the excited activations are the test and a second, and success rate is nearly 100%<br>
■ Module automatically switch to Wi-Fi mode and connect to appointed AP<br>
P

General "config.txt" file format as following example: [URL]=http://10.10.100.100:80/lpb.bin

[URL]= the URL address of Application.

#### **Direct Download and Upgrade**

-

AT+UPURL command to set the remote directory and file name, such as:

AT+UPURL=http://www.hi-flying.com/!admin/down/,lpb.bin

After execuate this command, the module will directly download the "Ipb.bin" file from remote directory and start upgrade Application.

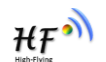

Notes: please contact with high-flying technical people before upgrade firmware, or maybe damage the module and can't work again.

**High-Flynd** 

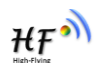

#### **2.6. GPIO/PWM Function(TBD)**

HF-LPC100 support utmost eight PWM/GPIO pins (refer to 1.2.1 pin definition), to realize the application based on GPIO/PWM. User can switch to PWM mode read and write GPIO/PWM pins status when needed.

|                                                                                             | <b>GPIO</b> | <b>Configured function</b>                                                                                                    | description | default<br>setting | type                        |          |
|---------------------------------------------------------------------------------------------|-------------|----------------------------------------------------------------------------------------------------|-------------|--------------------|-----------------------------|----------|
|                                                                                             | GPIO13      | <b>GPIO</b> channel                                                                                                    | GPIO13      | GPIO13             | I/O                         |          |
|                                                                                             | GPIO25      | GPIO/USB channel                                                                                                    | USB_DP      | USB_DP             | 1/O                         |          |
|                                                                                             | GPIO26      | GPIO/USB channel                                                                                                    | USB_DM      | USB_DM             | I/O                         |          |
|                                                                                             | GPIO27      | <b>GPIO</b> channel                                                                                                    | GPIO27      | <b>GPIO27</b>      | I/O                         |          |
| When                                                                                        | GPIO30      | GPIO/AD channel                                                                                                    | GPIO30      | GPIO30             | $\overline{1}/\overline{O}$ |          |
|                                                                                             | GPIO35      | GPIO/WPS channel                                                                                                    | <b>WPS</b>  | GPIO35             | I/O                         |          |
|                                                                                             | GPIO43      | GPIO/nLink                                                                                                    | nLink       | nLink              | I/O                         |          |
|                                                                                             | GPIO44      | GPIO/nReady                                                                                                    | nReady      | nReady             | $\circ$                     |          |
| ➤<br>$\blacktriangleright$<br>➤<br>➤<br>$\blacktriangleright$<br>➤<br>$\blacktriangleright$ |             | then read/write GPIO/PWM information through command data Command as follows:<br>GPIO n OUT 0, Set GPIOn as output and output '0', Response GPIO OK or GPIO NOK;<br>GPIO n OUT 1, Set GPIOn as output and output '1', Response GPIO OK or GPIO NOK;<br>GPIO n GET, Read GPIOn pin status, Response +ok=1 or GPIO NOK<br>GPIO n SET, Save GPIOn set, Response GPIO OK or GPIO NOK<br>PWM n frequency duty, Set PWMn Channel output, Response GPIO OK or GPIO NOK<br>PWM n GET, Read PWMn Channel set, Response +ok=frequency duty or PWM NOK<br>PWM n SET, Save PWMn Channel set, Response PWM OK or PWM NOK<br>Notes: Please refer to Appendix B for details. |             |                    |                             |          |
| 2.7.<br>by default.                                                                         |             | <b>Double SOCKET Communication Function</b><br>HF-LPC100 WI-FI module support double socket communication, the Socket B function is                                                                                                    |             |                    |                             | disabled |

Table 8 HF-LPC100 GPIO/PWM Pin mapping table

- $\triangleright$  GPIO n OUT 0, Set GPIOn as output and output '0', Response GPIO OK or GPIO NOK;
- SPIO n OUT 1, Set GPIOn as output and output '1', Response GPIO OK or GPIO NOK;
- GPIO n GET, Read GPIOn pin status, Response +ok=1 or GPIO NOK
- GPIO n SET, Save GPIOn set, Response GPIO OK or GPIO NOK
- PWM n frequency duty, Set PWMn Channel output, Response GPIO OK or GPIO NOK
- PWM n GET, Read PWMn Channel set, Response +ok=frequency duty or PWM NOK
- ▶ PWM n SET, Save PWMn Channel set, Response PWM OK or PWM NOK Notes: Please refer to Appendix B for details.

#### **2.7. Double SOCKET Communication Function**

After the module boot-up, send command "AT+SOCKB" to set the connection parameter, send command "AT+TCPDISB=on" to try to connect with TCP server, the module will stop connecting after three failures. Send command "AT+TCPDISB=on" to make connection. Send command "AT+TCPDISB=off" to close connection. Send command "AT+TCPLKB" to inquire TCP connection.

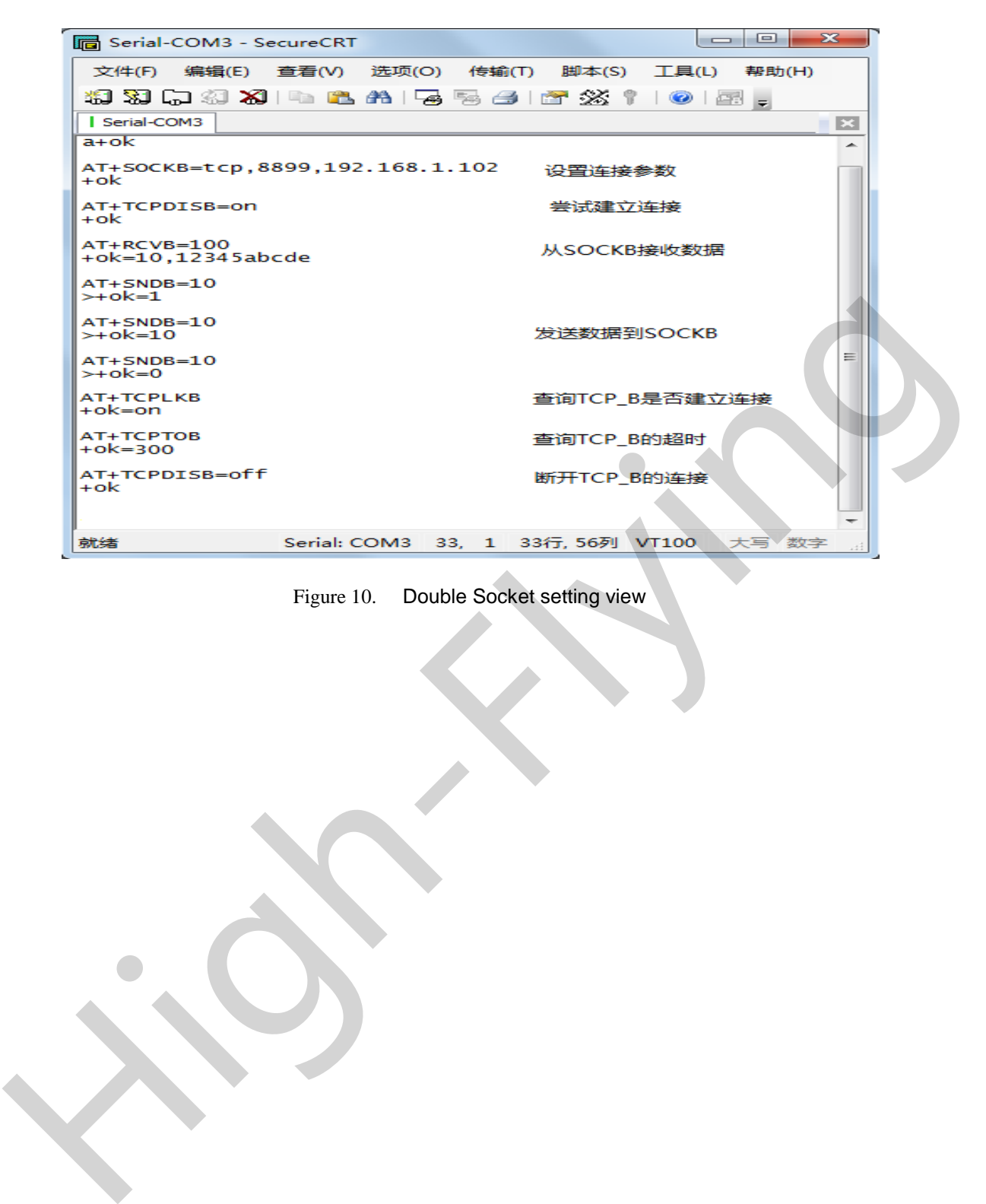

Figure 10. Double Socket setting view

-

 $HF^{\bullet\bullet}$ 

# **3.AT INSTRUCTION INTRODUCTION**

#### **3.1. Configuration Mode**

When HF-LPC100 power up, it will default works as transparent transmission mode, then user can switch to configuration mode by serial port command. The UART default parameters setting as below figure:

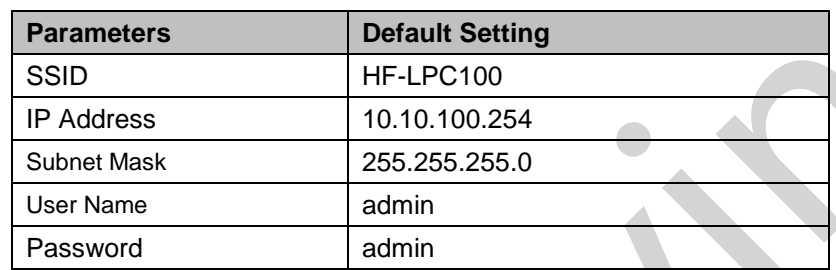

Figure 11. HF-LPC100 Default UART parameter

In configuration mode, user can configure module by AT+ Instruction via UART port . **<Notes>**: for AT command debug tool ,we recommend use SecureCRT or High Flying APP. User can download from our website, all below introduction applied our tools.

#### 3.1.1. Switch to Configuration Mode

Two steps to finish switching from transparent transmission mode to configuration mode.

- **UART input "+++", after module receive "+++", and feedback "a" as confirmation.**
- **UART input "a", after module receive "a" and feedback "+ok" to go into AT+ instruction set configuration mode.**

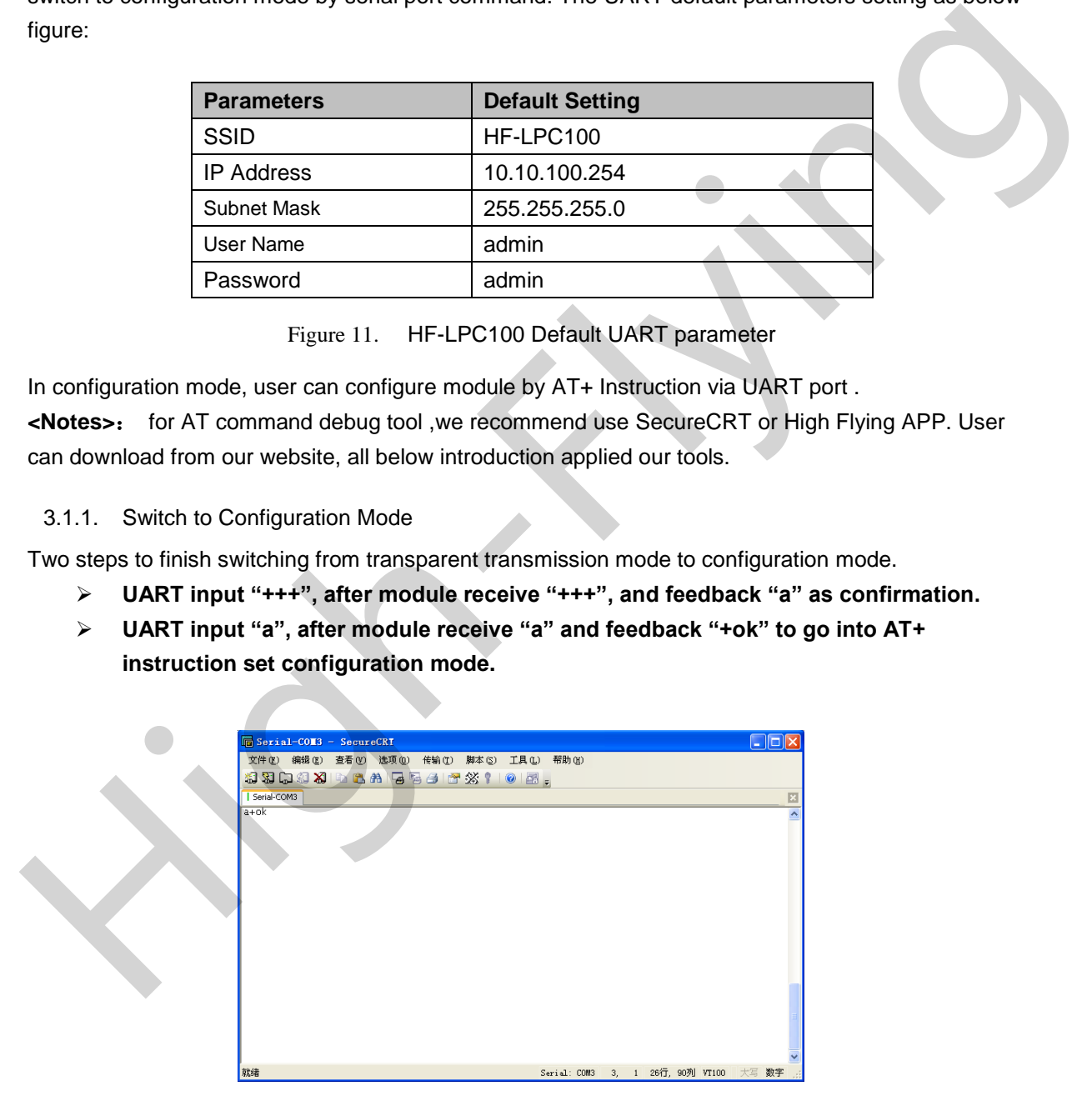

Figure 12. Switch to configuration mode

#### **<Notes>**:

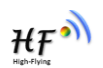

When user input "+++" (No "Enter" key required), the UART port will display feedback information "a", and not display input information"+++" as above UART display.

"+++" and "a" should be input in a certain period of time to make the module switch to configuration mode. Like the following sequence.

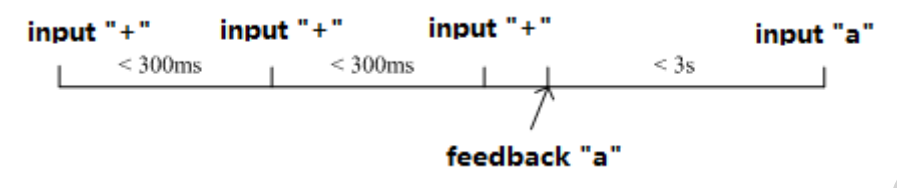

#### **3.2. AT+ Instruction Set Overview**

| feedback "a"                                                                                                    |  |  |  |  |  |  |  |
|----------------------------------------------------------------------------------------------------|--|--|--|--|--|--|--|
| In configuration mode, user can set, check, reset module or back to transparent transmission mode by<br>AT+ Instruction via UART port. Details instruction refer to next chapter.                                                                                                    |  |  |  |  |  |  |  |
| 3.2. AT+ Instruction Set Overview                                                                                                    |  |  |  |  |  |  |  |
| User can input AT+ Instruction through hyper terminal or other serial debug terminal, also can                                                                                                    |  |  |  |  |  |  |  |
| program the AT+ Instruction to script. User can also input "AT+H" to list all AT+ Instruction and                                                                                                    |  |  |  |  |  |  |  |
| description to start.                                                                                                    |  |  |  |  |  |  |  |
| AT+: NONE command, reply "+ok".<br>AT+ASWD: Set/Query WiFi configuration code.<br>AT+E: Echo ON/Off, to turn/on/off command line echo function.<br>AT+ENTM: Goto Through MOde.<br>AT+NETP: Set/Get the Net Protocol Parameters.<br>AT+MSLP: Set/Query deep sleep/mode parameters.<br>AT+PING: General PING command.<br>AT+PING: General PING command.<br>AT+WMG: General Pink Command.<br>AT+WMODE: Set/Get the WTFI Operation Mode (AP or STA).<br>AT+WMODE: Set/Get the WTFI Operation Mode (Only for STA Mode).<br>AT+WSLQ: Get Link Quality of the Module (Only for STA Mode).<br>AT+WSCAN: Get<br>AT+RECV: Recv data from WIFI<br>AT+SEND: Send data to WIFI<br>AT+WSDNS: Set/Get the DNS Server address.<br>AT+UPURL: Set/Get the path of remote upgrade.<br>AT+UPFILE: Set/Get the file name of config file for remote upgrade.<br>AT+UPST: Start the remote upgrade.<br>AT+UPCFG: Start the remote upgrade default setting.<br>AT+UPAUTO: Start the remote upgrade by config file.<br>AT+LOGSW: Enable/Disable upload logs.<br>ATTLOGPORT: Set/Get the UDP port for upload logs.<br>ATTLOGPORT: Set/Get Parameters of socket_b.<br>ATTCPLKB: Get The state of TCP_B link.<br>ATTCPLKB: Set/Get TCP_B time out.<br>AT+TCPDISB: Connect/Dis-connect the TCP_B Client link.<br>AT+RCVB: Recv data from socket_b<br>AT+SNDB: Send data to socket_b<br>AT+RELD: Reload the default setting and reboot.<br>AT+SLPEN: Put on/off the GPIO7.<br>AT+RLDEN: Put on/off the GPI045.<br>AT+Z: Reset the Module.<br>AT+MID: Get The Module ID.<br>AT+VER: Get application version.<br>AT-WANN: Set/Get The WAN setting if in STA mode.<br>AT-WANN: Set/Get The WAN setting if in STA mode.<br>AT-WANN: Set/Get The LAN setting if in ADHOC mode.<br>AT-WART: Set/Get the AP's SSID of WIFI STA Mode.<br>AT-WPSBTNEN:entable/disa<br>AT+MDCH: Put on/off automatic switching WIFI mode.<br>AT+SMTLKVER: Choose smartlink version.<br>AT+H:show help |  |  |  |  |  |  |  |

Figure 13. "AT+H" instruction for help

#### **3.2.1. Instruction Syntax format**

AT+ Instruction protocol is based on the instruction of ASCII command style, the description of syntax format as follow.

#### **Format Description**

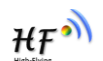

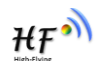

- **<>:** Means the parts must be included
- $\blacksquare$  []: Means the optional part

#### **Command Message**

#### **AT+<CMD>[op][para-1,para-2,para-3,para-4…]<CR>**

- AT+: Prefix of command message;
- CMD: Command string;
- $\blacksquare$  [op]: Symbol of command operator,
	- $\triangleq$  "=" : The command requires parameters input;
	- ◆ "NULL": Query the current command parameters setting;
- [para-n]: Parameters input for setting if required;
- <CR>:"Enter" Key, it's 0x0a or 0x0d in ASCII;

Notes: When input AT+ Instruction, "AT+<CMD>" character will display capital letter automatic and other parts will not change as you input.

#### **Response Message**

#### **+<RSP>[op] [para-1,para-2,para-3,para-4…]<CR><LF><CR><LF>**

- +: Prefix of response message;
- RSP: Response string;
	- ◆ "ok": Success
	- ◆ "ERR": Failure
- $[op]$  :  $=$
- **F** [para-n]: Parameters if query command or Error code when error happened;
- <CR>: ASCII 0x0d;
- <LF>: ASCIII 0x0a;
- **Error Code**

#### Table 10 Error Code Description

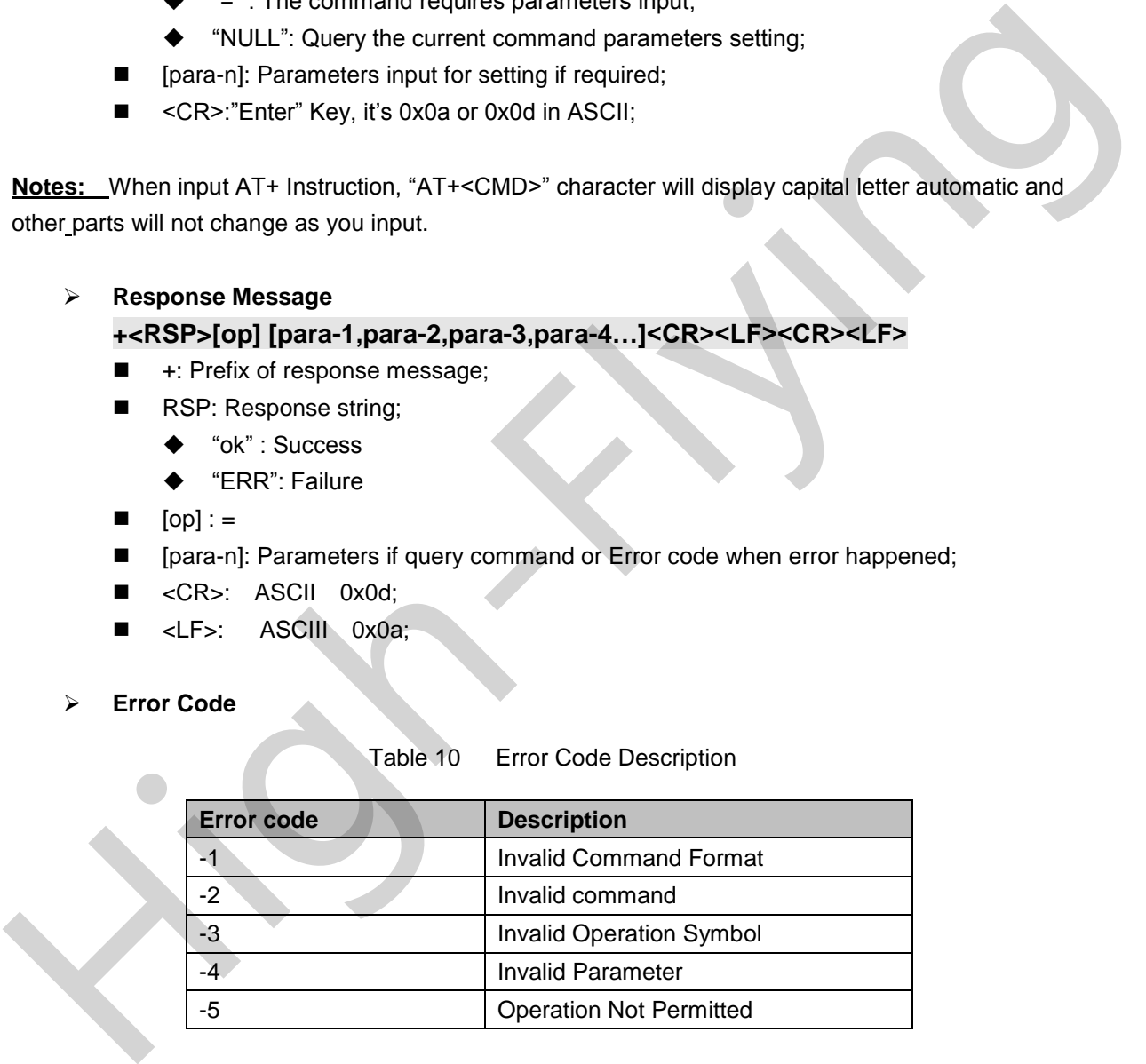

#### **3.2.2. At+ Instruction set**

Table 11 AT+ Instruction Set List

| <i>instruction</i>                | <b>Description</b>            |  |
|-----------------------------------|-------------------------------|--|
| <null></null>                     | Null                          |  |
| <b>Management Instruction Set</b> |                               |  |
|                                   | Open/Close show back function |  |

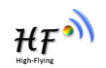

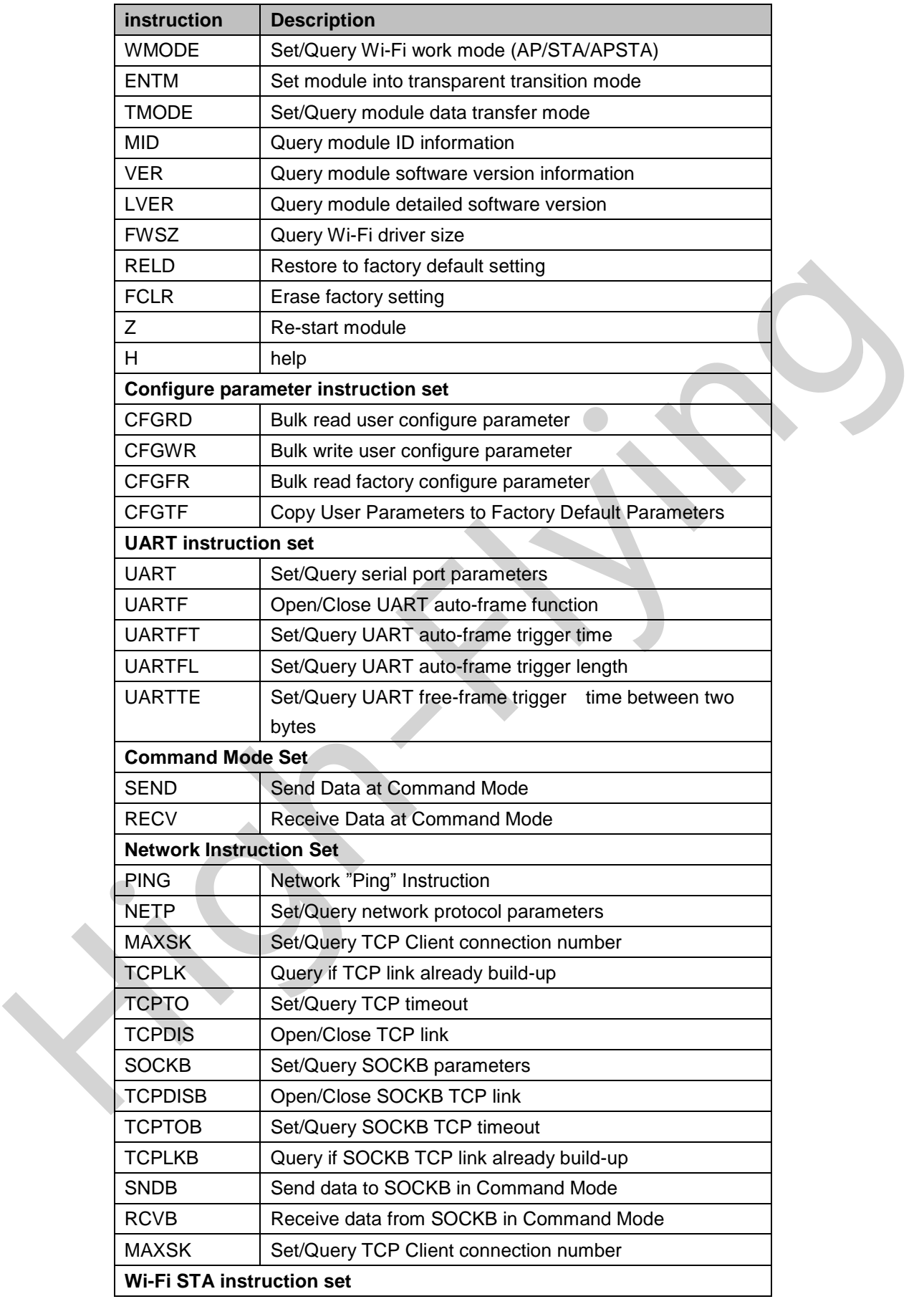

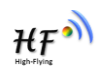

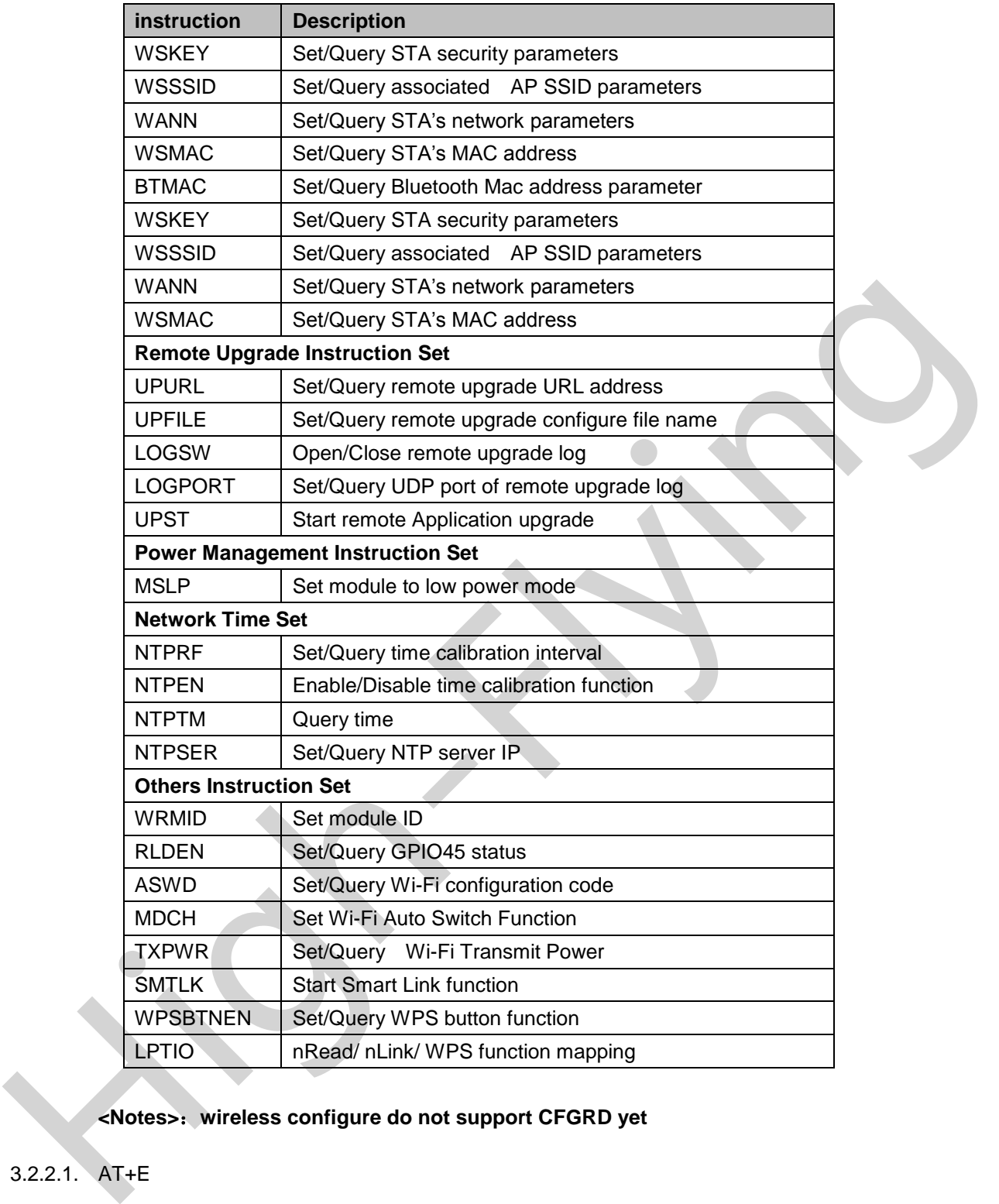

#### **<Notes>**:**wireless configure do not support CFGRD yet**

#### 3.2.2.1. AT+E

-

- **Function: Open/Close show back function;**
- **Format** 
	- **•** Set option
	- **AT+E=<status><CR>**

#### **+ok<CR><LF><CR><LF>**

- **Parameter** :
	- $\triangleleft$  status: echo status

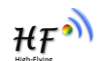

- $\diamond$  on: open echo
- $\diamond$  off: close echo

When module firstly switch from transparent transmission to configuration mode, show back status is open, input "AT+E" to close show back function, input "AT+E" again to open show back function.

3.2.2.2. AT+ENTM

 $\ddot{\circ}$ 

- Function: Set module into transparent transmission mode;
- **E** Format

#### **AT+ENTM<CR>**

#### **+ok<CR><LF><CR><LF>**

When operate this command, module switch from configuration mode to transparent transmission mode. High-High-High-Flyind-CRS-<br>
Homat<br>
AT-ENTMACRS-<br>
When operate this command, module switch from configuration mode to transparent transmission<br>
mode.<br>
3.2.2.3. AT+TMODE<br>
■ Function: Sel/Query module data transfer mode. Se

#### 3.2.2.3. AT+TMODE

- Function: Set/Query module data transfer mode. Setting is valid after reset.
- **Format** 
	- ◆ Query:

#### **AT+TMODE<CR>**

**+ok=<tmode><CR><LF><CR><LF>**

- ◆ set option
- **AT+TMODE=<tmode><CR>**

#### **+ok<CR><LF><CR><LF>**

- parameter:
	- tmode: data transfer mode, includes
		- $\Leftrightarrow$  throughput: throughput mode
		- $\Leftrightarrow$  cmd: command mode
		- pwm:PWM/GPIO mode

#### 3.2.2.4. AT+MID

- function: query module ID information
- format :
	- **AT+MID<CR>**

#### **+ok=<module\_id><CR><LF><CR><LF>**

- parameter:
	- ◆ module\_id: module ID
		- $\div$  HF-LPC100。

Notes: User can set this parameter through AT+WRMID.

#### 3.2.2.5. AT+VER

-

- **Function:** query module software version information
- **Format**

#### **AT+VER<CR>**

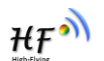

#### **+ok=<ver><CR><LF><CR><LF>**

- Parameter :
	- ◆ ver: module software version information

#### 3.2.2.6. AT+LVER

- Function: Query module detailed software version information
- Format :

#### **AT+LVER<CR>**

#### **+ok=<ver><CR><LF><CR><LF>**

- **Parameter** 
	- ◆ ver: module software details version information

#### 3.2.2.7. AT+RELD

- **Function: module restore to factory default setting**
- **Format**

#### **AT+RELD<CR>**

#### **+ok=rebooting…<CR><LF><CR><LF>**

When operate this command, module will restore to factory default setting and reboot. High-Street<br>
Parameter<br>
→ ver: module restore to factory default setting<br>
– From the CRS-LES-CRS-LES<br>
High-Flower School and The CRS-LES-CRS-LES<br>
When operate this command, module will restore to factory default setting<br>

#### 3.2.2.8. AT+FCLR

- **Function: erase factory setting**
- **Format** 
	- ◆ Query operation
	- **AT+FCLR<CR>**

**+ok<CR><LF><CR><LF>**

#### 3.2.2.9. AT+Z

- **Function: re-start module**
- **E** Format **AT+Z<CR>**

#### 3.2.2.10. AT+H

- **Function: Help**
- **Format**

**AT+H<CR>**

#### **+ok=<command help><CR><LF><CR><LF>**

- Parameter
	- command help : command introduction

#### 3.2.2.11. AT+CFGRD

-

- **Function: bulk read user configure parameter**
- **Format** 
	- ◆ Query operation

#### **AT+CFGRD<CR>**

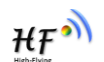

#### **+ok=<config><CR><LF><CR><LF>**

- **Parameter** 
	- ◆ config: the first two bytes means the length of read configure parameter.

#### 3.2.2.12. AT+CFGWR

- Function : bulk write user configure parameter
- **Format** 
	- ♦ Set operation

#### **AT+CFGWR=<config><CR>**

#### **+ok<CR><LF><CR><LF>**

- Parameter
	- $\bullet$  config: the first two bytes means the length of written configure parameter.

#### 3.2.2.13. AT+CFGFR

- **Function: bulk read factory configure parameter**
- Format
	- ◆ Query operation

#### **AT+CFGFR<CR>**

#### **+ok=<config><CR><LF><CR><LF>**

- Parameter
	- $\blacklozenge$  config: the first two bytes means the length of read configure parameter.

#### 3.2.2.14. AT+CFGTF

- Function: copy user configure parameter to factory default configure parameter AFCOREMENT FOR THE PARTICULAR CONTRACTS<br>
THE PARTICULAR TOTS FROM THE PRODUCED AT UNIT CONTRACTS<br>
THE PARTICULAR TOTS FROM THE PARTICULAR CONTRACTS<br>
THE FUNCTION CONTRACTS<br>
FROM CONFIDENCE CREMIC CONTRACTS<br>
FROM THE PARTI
	- Format
		- ◆ Query
		- **AT+CFGTF<CR>**

#### **+ok=<status><CR><LF><CR><LF>**

- **Parameter** 
	- status: feedback operation status

#### 3.2.2.15. AT+UART

-

- **Function: set/query serial parameter, setting is valid after reset** 
	- Format
		- ◆ Query operation

#### **AT+UART<CR>**

#### **+ok=<baudrate,data\_bits,stop\_bit,parity,flowctrl><CR><LF><CR><LF>**

◆ Set operation

#### **AT+UART=<baudrate,data\_bits,stop\_bit,parity,flowctrl><CR>**

#### **+ok<CR><LF><CR><LF>**

- Parameter
	- $\blacklozenge$  baudrate
		- $\diamond$  300,600,1200,1800,2400,4800,9600,19200,38400,57600,115200,230400, 380400,460800,921600

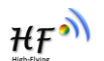

- data\_bits:
	- $\div$  8
- stop\_bits:
	- $\div$  1,2
- parity:
	- $\lozenge$  NONE
	- $\Leftrightarrow$  EVEN
	- $\lozenge$  ODD
- flowctrl: (CTSRTS)
	- $\Diamond$  NFC: no hard ware flow control
	- $\div$  FC: hard ware flow control

#### 3.2.2.16. AT+UARTF

- Function :open/close UART auto-frame function
- **E** Format
	- ♦ Query operation

#### **AT+UARTF<CR>**

#### **+ok=<para><CR><LF><CR><LF>**

◆ Set operation

#### **AT+UARTF=<para ><CR>**

#### **+ok<CR><LF><CR><LF>**

- Parameter
	- $\blacklozenge$  para:
		- $\Diamond$  disable close auto-frame function
		- $\Leftrightarrow$  enable open auto-frame function

#### 3.2.2.17. AT+UARTFT

- Function :set/query UART auto-frame trigger time
- **Format** 
	- ◆ Query operation

#### **AT+UARTFT<CR>**

#### **+ok=<time><CR><LF><CR><LF>**

◆ Set operation

#### **AT+UARTFT=<time><CR>**

#### **+ok<CR><LF><CR><LF>**

- **Parameter**
- $\blacklozenge$  time: auto-frame trigger time, unit: ms, range 100~10000. Webouth: VLISHTS<br>
→ RFC, no hard vare flow control<br>
→ FC, include the control<br>
→ Format<br>
— Format<br>
— Format<br>
→ Ouery operation<br>
<br>
ATHARTF-GRS<br>
→ Side operation<br>
→ Side operation<br>
→ Side operation<br>
→ Side operation<br>
→ Sid

#### 3.2.2.18. AT+UARTFL

-

- Function :set/query UART auto-frame trigger time
- **Format** 
	- ◆ Query operation

```
AT+UARTFL<CR>
```
#### **+ok=<len><CR><LF><CR><LF>**

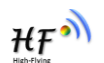

◆ Set operation

#### **AT+UARTFL=<len ><CR>**

#### **+ok<CR><LF><CR><LF>**

- Parameter
	- len: Range 8 ~1000; Unit: Byte. Auto-frame trigger length;

#### 3.2.2.19. AT+UARTTE

- Function: Set/Query UART free-frame trigger time between two bytes;
- **format** 
	- ◆ query operation

#### **AT+UARTTE<CR>**

#### **+ok=<mode><CR><LF><CR><LF>**

 $\bullet$  set operation

#### **AT+UARTTE=<mode ><CR>**

#### **+ok<CR><LF><CR><LF>**

- **Parameter** 
	- $\bullet$  mode:
- $\triangleright$  fast: No free-frame trigger time, the UART data may be break into two fragment
- $\triangleright$  normal: free-frame trigger time between two bytes is 50ms;

#### 3.2.2.20. AT+SEND

- Function: send data to SOCKA at command mode
- **Format**

#### **AT+SEND=<data\_lenth><CR>**

#### **+ok<CR><LF><CR><LF>**

- **Parameter** 
	- ◆ data\_lenth: Length of send data. Range: 0~1000 Byte
- The UART port will wait 3 seconds for input after this command is succeed and feedback

―>‖ The data received from UART port is sent to SOCKA. If the interval of two bytes is more than 10ms, the data will be sent instantly. High-Flying

#### 3.2.2.21. AT+RECV

- **Function: receive data from SOCKA at command mode** 
	- Format

#### **AT+RECV=<data\_lenth><CR>**

#### **+ok=< data\_lenth, data\_content><CR><LF><CR><LF>**

- Parameter
	- $\blacklozenge$  data\_lenth: the length of received data, range  $0~1000$  byte
	- data\_content: the content of received data

If not receive any data in 3 second, then feedback +ok=0.

#### 3.2.2.22. AT+PING

- $\triangleright$  Function : network "PING" instruction
- $\triangleright$  Format

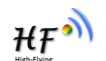

◆ Setting

**AT+PING=<IP\_address><CR>**

#### **+ok=<sta><CR><LF><CR><LF>**

- Parameter
	- sta: feedback result
		- $\diamond$  Success
		- $\Leftrightarrow$  Timeout
		- $\Leftrightarrow$  Unknown host

#### 3.2.2.23. AT+NETP

- Function :set/query network protocol parameter. The change of TCP port and address of TCP clients valid immediately, the other changes is valid after reset
- **Format** 
	- ◆ Query operation

**AT+NETP<CR>**

#### **+ok=<protocol,CS,port,IP><CR><LF><CR><LF>**

◆ Set operation

#### **AT+NETP=<protocol,CS,port,IP><CR>**

#### **+ok<CR><LF><CR><LF>**

- Parameter
	- Protocol: protocol type, include:
		- $\lozenge$  TCP
		- $\lozenge$  UDP
	- CS: network mode
		- $\Leftrightarrow$  SERVER
		- $\Leftrightarrow$  CLIENT
	- $\blacklozenge$  Port:: protocol port ID, decimal digit and less than 65535
	- IP: server's IP address or domain name when module set as "client"

If set as UDP SERVER, the module will save the IP address and port of the latest UDP packet received and send data to the saved IP address and port. When module under initialization status, it will send data to this IP address and port set by the command. 3.2.2.23. AT+NETP<br>
■ Fundion:set/query network protocol parameter. The change of TCP port and address<br>
of TCP clients valid immediately, the other changes is valid after reset<br>
Format<br>
● Carey operation<br>
AT+NETP-CR><br>
+ St

If set as UDP CLIENTS , module has no memory function

#### 3.2.2.24. AT+MAXSK

-

- Function: set/query TCP Client connection number when work as TCP server
- **Format** 
	- ◆ Query operation

#### **AT+MAXSK<CR>**

#### **+ok=<num><CR><LF><CR><LF>**

◆ Set operation

#### **AT+MAXSK=<num><CR>**

#### **+ok<CR><LF><CR><LF>**

- Parameter
	- num: limit TCP Client connection number, default is 5, range:  $1~$

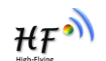

Any data received by each socket will send to serial directly, the data received from serial will send out by each socket in sequence.

#### 3.2.2.25. AT+TCPLK

- Function : query if TCP link already build-up
- **Format**

#### **AT+TCPLK<CR>**

#### **+ok=<sta><CR><LF><CR><LF>**

- Parameter
	- ◆ sta.: if module already setup TCP link
		- $\lozenge$  on: TCP link setup
		- $\Leftrightarrow$  off: TCP link not setup

#### 3.2.2.26. AT+TCPTO

- Function: set/query TCP timeout, setting is valid after reset
- **E** Format
	- ◆ Query operation

#### **AT+TCPTO<CR>**

#### **+ok=<time><CR><LF><CR><LF>**

◆ Set operation

#### **AT+TCPTO=<time ><CR>**

#### **+ok<CR><LF><CR><LF>**

- Parameter
	- ◆ Time: TCP timeout time
		- $\div$  <= 600: 600s
		- $\div$  >=0: 0 means no timeout setting
		- $\div$  Default: 300s

Module begin to count time when TCP channel don't receive any data, clear time counter when TCP channel receive any data. If the time counter reaches the TCPTO, the TCP channel will be break. If the module work in TCP Client, it will connect the TCP server instantly and when the module work in TCP Server, the TCP client device should make the connection itself. Framation<br>
→ sta.: if module already setup TCP link<br>
→ on: TCP link resteup<br>
→ of: TCP link resteup<br>
→ Cluery operation<br>
Termstation Settlemes CRS-<br>
- Framation<br>
AT+TCPTO-scillates SCR-<br>
→ Set operation<br>
AT+TCPTO-scillat

#### 3.2.2.27. AT+TCPDIS

- Function: open/close TCP link
- **Format** 
	- ◆ Query operation

#### **AT+TCPDIS<CR>**

#### **+ok=<sta><CR><LF><CR><LF>**

♦ Set operation

#### **AT+TCPDIS =<on/off><CR>**

#### **+ok<CR><LF><CR><LF>**

**Parameter** 

-

When query, sta.: Feedback if TCP Client can be link,

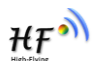

- $\Leftrightarrow$  On, TCP link close
- $\Leftrightarrow$  off, TCP link on

When setting, "off" means close TCP link. After finish this command, module disconnect TCP link and not connect again. "On" means open TCP link. After finish this command, module reconnect TCP server right away. If user didn't save the command, after reset, module will open TCP by default.

#### 3.2.2.28. AT+SOCKB

- function: set/query SOCKB parameter, setting is valid after reset:
- **Format** 
	- ◆ Query operation

#### **AT+SOCKB<CR>**

#### **+ok=<protocol,port,IP><CR><LF><CR><LF>**

♦ Set operation

#### **AT+SOCKB=<protocol,port,IP><CR>**

#### **+ok<CR><LF><CR><LF>**

- Parameter
	- Protocol: protocol type , includes
		- $\div$  TCP, only means TCP Client
		- $\diamond$  UDP, UDP client
		- $\lozenge$  UDPS, UDP server
	- $\blacklozenge$  Port:: protocol port, decimal digital, less than 65535
	- $\blacklozenge$  IP: target IP address, support domain name

If set as UDP SERVER, the module will save the IP address and port of the latest UDP packet received and send data to the saved IP address and port. When module under initialization status, it will send data to this IP address and port set by the command. High-Buch Severation<br>
A Courty operation<br>
A R+SOCKB-SCRs<br>
AR-SOCKB-SCRs<br>
AR-SOCKB-SCRs<br>
AR-SOCKB-SCRs<br>
AR-SOCKB-SCRs<br>
AR-SOCKB-SCRs<br>
AR-SOCKB-SCRs<br>
AR-SOCKB-SCRs<br>
AR-SOCKB-SCRs<br>
AR-SOCKB-SCRs<br>
AR-SOCKB-SCRs<br>
AR-SOCKB-SCRs

#### 3.2.2.29. AT+TCPDISB

- Function: open/close SOCKB connection
- Format
	- ◆ Query operation
	- **AT+TCPDISB<CR>**

#### **+ok=<sta><CR><LF><CR><LF>**

◆ Set operation

#### **AT+TCPDISB =<on/off><CR>**

#### **+ok<CR><LF><CR><LF>**

**Parameter** 

-

When setting, "off" means close TCP link. After finish this command, module disconnect TCP link and not connect again. "On" means open TCP link. After finish this command, module re-connect TCP server right away. If user didn't save the command, after reset, module will open SOCKB by default.

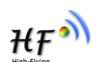

#### 3.2.2.30. AT+TCPTOB

- Function: set/query SOCKB timeout, setting is valid after reset
- **Format** 
	- ◆ Query operation

**AT+TCPTOB<CR>**

**+ok=<time><CR><LF><CR><LF>**

◆ Set operation

#### **AT+TCPTOB=<time ><CR>**

#### **+ok<CR><LF><CR><LF>**

- Parameter:
	- **←** Time: TCP timeout time
		- $\div$  <= 600: 600s
		- $\div$  >=0: 0 means no timeout setting
		- $\div$  Default: 300s

When timeout module will close SOCKB connection automatically, and will not reconnect; need to send TCPDISB command to reconnect. +ekcRe-sche-kcRe-action<br>
Parameter:<br>
Parameter:<br>
→ c=600. 600s<br>
→ s=60. means no timeout setting<br>
→ s=60. 600s<br>
When timeout module will close SOCKB connection automatically, and will not<br>
Mean timeout module will close S

#### 3.2.2.31. AT+TCPLKB

- Function :set/query SOCKB connection status
- **Format**

#### **AT+TCPLKB<CR>**

#### **+ok=<sta><CR><LF><CR><LF>**

- **Parameter** 
	- ◆ sta.: SOCKB connection status
		- $\Diamond$  on: TCP connected
		- $\lozenge$  off: TCP disconnect

#### 3.2.2.32. AT+UDPLCPT

- Function: set/query local port of Socket A, Socket B when work as UDP **Communication** 
	- Format :
		- ◆ Query operation

#### **AT+UDPLCPT<CR>**

- **+ok=<porta,portb><CR><LF><CR><LF>**
	- ◆ Set operation

#### **AT+UDPLCPT=<porta,portb><CR>**

#### **+ok<CR><LF><CR><LF>**

- Parameter
	- ◆ porta: the local port when Socket A work as UDP protocol, 0 means not fixed
	- portb: the local port when Socket B work as UDP protocol, 0 means not fixed

#### 3.2.2.33. AT+SNDB

- Function send data to SOCKB at command mode
- **Format**

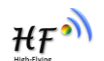

#### **AT+SNDB=<data\_lenth ><CR>**

#### **+ok<CR><LF><CR><LF>**

#### **Parameter**

- $\blacklozenge$  data lenth: the length of send data, range :1~1000 byte
- The UART port will wait 3 seconds for input after this command is succeed and

feedback ">". The data received from UART port is sent to SOCKB. If the interval of two bytes is more than 10ms, the data will be sent instantly.

#### 3.2.2.34. AT+RCVB

- Function: receive data from SOCKB at command mode
- Format

#### **AT+RCVB=<data\_lenth><CR>**

#### **+ok=< data\_lenth, data\_content><CR><LF><CR><LF>**

- **Parameter** 
	- ◆ data\_lenth: length of received data, range :0~1000 byte
	- $\triangleleft$  data content: content of received data

If no data received in 3s, feedback +ok=0

#### 3.2.2.35. AT+WSSSID

- Function :set/query associated AP SSID parameter, setting is valid after reset He Function: receive data from SOCKB at command mode<br>
Frameter<br>
MT+RCVB=<diata\_lenth, data\_content><CR><br>
Noise data\_lenth, il ength of received data, range :0-1000 byte<br>
→ data\_content. content of received data<br>
If no da
	- Format
		- ◆ Query operation

#### **AT+WSSSID<CR>**

- **+ok=<ap's ssid><CR><LF><CR><LF>**
	- ◆ Set operation
- **AT+WSSSID=<ap's ssid ><CR>**

#### **+ok<CR><LF><CR><LF>**

- **Parameter** 
	- ◆ ap's ssid: AP's SSID (support utmost 32 character )

#### 3.2.2.36. AT+WSKEY

-

- Function :set/query STA security parameter. Setting is valid after reset
- **R** Format
	- ◆ Query operation

#### **AT+WSKEY<CR>**

- **+ok=<auth,encry,key><CR><LF><CR><LF>**
	- ◆ Set operation

#### **AT+WSKEY=< auth,encry,key><CR>**

#### **+ok<CR><LF><CR><LF>**

- Parameter
	- auth: authentication mode , includes
		- $\lozenge$  OPEN
		- $\lozenge$  SHARED
		- WPAPSK

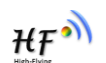

- $\lozenge$  WPA2PSK
- encry: encryption algorithm
	- $\lozenge$  NONE: "auth=OPEN" effective
	- $\Diamond$  WEP-H:"auth=OPEN" or "SHARED" effective, HEX type
	- $\div$  WEP-A:"auth=OPEN" or "SHARED" effective , ASCII type
	- $\div$  TKIP: "auth= WPAPSK or WPA2PSK" effective
	- $\div$  AES: "auth= WPAPSK or WPA2PSK" effective
- key: password , ASCII code less than 64 bit and bigger 8 bit

#### 3.2.2.37. AT+WANN

- Function: set/query STA network setting, setting is valid after reset.
- Format
	- ◆ Query operation

#### **AT+WANN<CR>**

**+ok=<mode,address,mask,gateway><CR><LF><CR><LF>**

◆ Set operation

# **AT+WANN=< mode,address,mask,gateway ><CR>** 3.2.2.37. AT+WANN<br>
■ Function: set/query STA network setting, setting is valid after reset.<br>
■ Format<br>
● Coney operation<br>
AT+WANNAE modea,address,mask,gateway><CR><LF><CR><LF<br>
→ Set operation<br>
AT+WANNAE modea,address,mask

#### **+ok<CR><LF><CR><LF>**

- Parameter
	- mode: STA's IP network setting
		- $\diamond$  static: static IP
		- $\lozenge$  DHCP: dvnamic IP
	- address: STA IP address。
	- mask: STA subnet mask
	- gateway: STA gateway address

#### 3.2.2.38. AT+WSMAC

- Function: set/query STA MAC parameter, setting is valid after reset
- **Format** 
	- ◆ Query operation

#### **AT+WSMAC<CR>**

#### **+ok=<mac\_address><CR><LF><CR><LF>**

◆ Set operation

#### **AT+WSMAC=<code,mac\_address><CR>**

#### **+ok<CR><LF><CR><LF>**

- **Parameter** 
	- $\bullet$  code: security code
		- $\div$  8888 (default value).
	- mac\_address: STA MAC address e.g. : ACCF23FF1234

#### 3.2.2.39. AT+BTMAC

- Function: set/query Bluetooth MAC parameter, setting is valid after reset
- **Format**

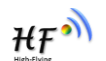

◆ Query operation

**AT+BTMAC<CR>**

**+ok=<mac\_address><CR><LF><CR><LF>**

◆ Set operation

**AT+BTMAC=<code,mac\_address><CR> +ok<CR><LF><CR><LF>**

#### Parameter

- ◆ code: security code
	- $\div$  8888 (default value).
- mac\_address: Bluetooth MAC address e.g.: ACCF23FF1234 → mac.address: Bluetooth MAC address e.g.: ACCF23FF1234<br>
3.2.2.40. AT+WSLK<br>
■ Function :query STA wireless link status<br>
→ Cluery operation<br>
AT+WSLK<br>
■ Formate<br>
→ Given Connect Research<br>
→ Flying HAC HERE<br>
→ Flying Connect

#### 3.2.2.40. AT+WSLK

- Function : query STA wireless link status
- **E** Format
	- ◆ Query operation

#### **AT+WSLK<CR>**

#### **+ok=<ret><CR><LF><CR><LF>**

- **Parameter** 
	- ret
		- $\Diamond$  if no connect, feedback "Disconnected"
		- $\div$  if connected , feedback "AP SSID (AP's MAC)"

#### 3.2.2.41. AT+WSLQ

- **Function: query AP Wi-Fi signal strength**
- **Format** 
	- ◆ Query operation

#### **AT+WSLQ<CR>**

#### **+ok=<ret><CR><LF><CR><LF>**

- Parameter
	- ret
		- $\div$  if no connect, feedback "Disconnected"
		- $\div$  if connected , feedback Wi-Fi signal strength

#### 3.2.2.42. AT+WSCAN

-

- **Function: scan AP** 
	- Format
		- ◆ Query operation

#### **AT+WSCAN<CR>**

#### **+ok=<ap\_site><CR><LF><CR><LF>**

- Parameter
	- $\triangleleft$  ap site: searched AP site

#### 3.2.2.43. AT+WSDNS

- Function: set/query STA static DNS server address
- **Format** :
	- ◆ Query operation
	- **AT+WSDNS<CR>**

**+ok=<address><CR><LF><CR><LF>**

◆ Set operation

#### **AT+WSDNS =<address><CR>**

**+ok<CR><LF><CR><LF>**

- Parameter
	- ◆ address: STA's DNS server address, effective immediately

#### 3.2.2.44. AT+UPURL

- Function: set/query remote upgrade URL address
- Format
	- ◆ Query

**AT+UPURL<CR>**

**+ok=<url><CR><LF><CR><LF>**

◆ Set operation

#### **AT+UPURL =<url,filename><CR>**

#### **+ok<CR><LF><CR><LF>**

- Parameter
	- $\blacklozenge$  url: the upgrade file located URL address. Note: there should be '/' in the tail, utmost support 100 bytes
- $\blacklozenge$  filename: upgrade file name, may choose not save. If provide this file name here, the module will start upgrade right away;。 +eok-CR-s-LE-s-CR-s-LE-s<br>
Parameter<br>
Parameter<br>
Address<br>
S.2.2.44. AT+UPURL<br>
E Function: set/query remote upgrade URL address<br>
Format<br>
AT+UPURL<br>
E Function: set/query remote upgrade URL address<br>
AT+UPURL<br>
AT+UPURL = surf,

#### 3.2.2.45. AT+UPFILE

- Function: set/query remote upgrade file name
- format
	- $\blacklozenge$  query operation
	- **AT+UPFILE<CR>**

#### **+ok=<filename ><CR><LF><CR><LF>**

**◆** set operation

#### **AT+UPFILE =<filename><CR>**

#### **+ok<CR><LF><CR><LF>**

- parameter
	- filename: the upgrade configure file name (please add suffix and within 20 character)

#### 3.2.2.46. AT+LOGSW

- **Den/close remote upgrade log file**
- **E** Format

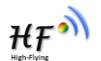

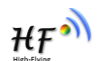

◆ Query operation

#### **AT+LOGSW<CR>**

**+ok=<status><CR><LF><CR><LF>**

- ◆ Set operation
- **AT+LOGSW=<status><CR>**

#### **+ok<CR><LF><CR><LF>**

- Parameter
	- $\blacklozenge$  status:
		- $\lozenge$  on: Open. The UART Port will print some upgrade status when upgrading. the log file will be sent to fixed UDP Port after succeed
		- $\Leftrightarrow$  off: close

#### 3.2.2.47. AT+LOGPORT

- Function :set/query remote upgrade UDP port of log file
- **E** Format
	- ◆ Query operation

**AT+LOGPORT<CR>**

**+ok=<port><CR><LF><CR><LF>**

◆ Set operation

#### **AT+LOGPORT =<port><CR>**

#### **+ok<CR><LF><CR><LF>**

- Parameter
	- $\lozenge$  port: the remote upgrade USP port of log file

#### 3.2.2.48. AT+UPST

- **Function: start remote upgrade**
- Format
	- ◆ Query operation

#### **AT+UPST<CR>**

#### **+ok=<log><CR><LF><CR><LF>**

- **Parameter** 
	- $\blacklozenge$  log: feedback the status of remote upgrade

 **Note:** After execute this command, the HF-LPC100 will automatic start upgrade base on the setting of UPURL, UPFILE like URL address and configure file name. after upgrade succeeded , module will restart automatically V uli: Uper line of the sent to fixed UDP Port after succeed<br>
A THLOGPORT<br>
Tendino is selfusey remote upgrade UDP port of log file<br>
Format<br>
Function: selfusey remote upgrade UDP port of log file<br>
Format<br>
A THLOGPORT-CRES

#### 3.2.2.49. AT+MSLP

-

- Function: Set/Query deep sleep /standby mode parameter
- **E** Format
	- ◆ Query operation

#### **AT+MSLP<CR>**

#### **+ok=<ret><CR><LF><CR><LF>**

◆ Set operation

#### **AT+MSLP=<mode><CR>**

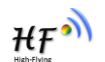

#### **+ok<CR><LF><CR><LF>**

- parameter
	- ret:
		- $\Leftrightarrow$  normal: normal work
	- mode:
		- $\Leftrightarrow$  normal: normal mode
		- $\diamond$  standby: Wi-Fi shutdown mode (reserved function)

#### 3.2.2.50. AT+NTPRF

- Function: set/query time calibration interval
- format
	- $\triangleleft$  query operation

#### **AT+NTPRF<CR>**

**+ok=<num><CR><LF><CR><LF>**

- $\bullet$  set operation
- **AT+NTPRF=<num><CR>**

#### **+ok<CR><LF><CR><LF>**

- **n** parameter
- ◆ num: time calibration interval, range:0~720, default:30 minutes, 10 minutes for each step, set 0 means no time calibration Function: set/query time calibration interval<br>
Mark Premiss-CRS-LEF>CRS-LEF<br>
→ query operation<br>
AT-NTPRE=cRums-CRS-LEF>CRS-LEF><br>
→ set operation<br>
AT-NTPRE=crums-CRS-<br>
→ set operation<br>
→ marmor<br>
→ marmor<br>
→ marmor<br>
→ conch

#### 3.2.2.51. AT+NTPEN

- Function: enable/disable time calibration function. Setting is valid after reset.
- Format
	- ◆ Query operation

#### **AT+NTPEN<CR>**

#### **+ok=<status><CR><LF><CR><LF>**

◆ Set operation

**AT+NTPEN=<status><CR>**

#### **+ok<CR><LF><CR><LF>**

- **Parameter** 
	- status: status of time calibration
		- **•** on: enable time calibration
		- $\bullet$  off: disable time calibration

#### 3.2.2.52. AT+NTPTM

-

- **Function: query network time**
- Format
	- ◆ Query operation

#### **AT+NTPTM<CR>**

#### **+ok=<time><CR><LF><CR><LF>**

**Parameter** 

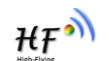

◆ time: network time, for example: 2013-10-9 16:10:42 Wed, if it shows Not Available means that the time calibration function is not enabled or the module doesn't connect to the internet.

#### 3.2.2.53. AT+NTPSER

- Function: set /query NTP server IP address
- Format
	- ◆ Query operation

#### **AT+NTPSER<CR>**

#### **+ok=<ipaddress><CR><LF><CR><LF>**

 $\blacklozenge$  Set operation

#### **AT+NTPEN=< ipaddress ><CR>**

**+ok<**CR><LF><CR><LF>

- Parameter
- ipaddress: NTP network server IP address. 61.164.36.105 (default value) ATHERICANDS<br>
THERICAL FINDERS CREATED THE MEXIMPLE PRESENTED A SURE CREATED TO A SURFAINTED MEXIMPLE PRESENT TO THE PROPERTY THAT IS A SURFAINING THE CREATED FOR THE SURFAINING SURFAINING SURFAINING SURFAINING SURFAINING

#### 3.2.2.54. AT+WRMID

- Function set module ID
- Format
	- ◆ Set operation

#### **AT+WRMID =<wrmid><CR>**

#### **+ok<CR><LF><CR><LF>**

- Parameter
	- ◆ wrmid: set module's ID (within 20 characters).

#### 3.2.2.55. AT+RLDEN

- **Function: set/query nReload function**
- **Format** 
	- ◆ Query operation

#### **AT+RLDEN<CR>**

#### **+ok=<status><CR><LF><CR><LF>**

 $\blacklozenge$  Set operation

#### **AT+RLDEN=<status><CR>**

#### **+ok<CR><LF><CR><LF>**

- Parameter
	- status: the status of nReload function:
		- $\lozenge$  on: nReload pin function is enabled
		- $\diamond$  off: nReload pin function is disabled

#### 3.2.2.56. AT+ASWD

-

- Function: set/query Wi-Fi configuration password
- **Format** 
	- ◆ Query operation

#### **AT+ASWD<CR>**

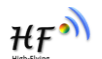

#### **+ok=<aswd><CR><LF><CR><LF>**

 $\bullet$  set operation

#### **AT+ASWD =<aswd><CR><LF><CR><LF>**

- Parameter
	- aswd: Wi-Fi Configuration Password (within 20 characters)., default is HF-**A11ASSISTHREAD**

#### 3.2.2.57. AT+MDCH

- Function: set Wi-Fi auto switch function. Setting is valid after reset.
- **E** Format
	- ◆ Query operation

#### **AT+MDCH<CR>**

#### **+ok=<mode><CR><LF><CR><LF>**

◆ set operation

#### **AT+MDCH=<mode><CR><LF><CR><LF>**

- Parameter
	- mode: Wi-Fi auto switch mode
		- **o** off: disable Wi-Fi auto switch
		- on:Enable Wi-Fi auto switch. When the module(STA mode) fail to connect to router, it will switch to AP mode itself in one minute.
- Auto: Enable Wi-Fi auto detect function. The module will reset itself when encounter any abnormal. The default time interval is 10 minutes. **(default mode)** Formation set vierra duo switch ruledolit. Set vierre duo switch ruledolite. Set operation<br>
ATMDCH-GRs<br>
→ Coley yoperation<br>
→ Streptedon<br>
→ Streptedon<br>
→ Microsoftes-CRs-cLE><br>
→ Microsoftes-CRs-cLE><br>
→ Microsoftes-Wi-Fi a
	- 3-120: unit: minute. Set the time interval to reset itself when abnormal.

#### 3.2.2.58. AT+TXPWR

- Function : Set/Query Wi-Fi Transmit Power, Real Transmit Power=Default Transmit Power(16dBm) – [Setting Value] \* 0.5dBm. Setting is valid after reset.
- Format
	- ◆ Query operation

#### **AT+TXPWR <CR>**

#### **+ok=<num><CR><LF><CR><LF>**

◆ set operation

#### **AT+TXPWR=<num><CR>**

#### **+ok<CR><LF><CR><LF>**

- **Parameter** 
	- num: offset value. The default is 0, it can be sent from  $0 \sim 24$ . If set to 24, the module transmit power will be at a minimum of 4dBm. Reboot to make this setting change valid. It will not restore to default if reload the module.

#### 3.2.2.59. AT+SMTLK

- Function: start smart link function
- **Format** 
	- ◆ Query operation

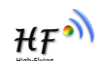

#### **AT+SMTLK<CR>**

SmartLink is a One-Key config function. Config the module connecting to router easily. After start SmartLink function , the module work in SmartLink status and nLink LED is fast flashing waiting for APP to push information. See the Appendix for more details.

#### 3.2.2.60. AT+LPTIO

- Function:: nReady、nLink、WPS function mapping, setting is valid after reset
- **Format**

◆ Query operation

#### **AT+LPTIO<CR>**

**+ok=<status><CR>< LF><CR>< LF>**

◆ set operation

#### **AT+LPTIO=<status><CR>**

#### **+ok<CR>< LF><CR>< LF>**

- parameter
	- staus: nReady、nLink、WPS function mapping
		- **off/lpb100**(**default**):nReady、nLink、WPS function are mapping to HF-LPC100 corresponding pin(Pin44、Pin43、Pin15)。
		- on/lpt100: nReady、nLink、WPS function are mapping to HF-LPT100 corresponding pin (Pin9、Pin10、Pin8)。
- lpt200: nReady、nLink、WPS are mapping to HF-LPT200 corresponding pin (Pin11、Pin13、Pin14)。 N Linux (persons)<br>
MT+LPTIO<CR5<br>
- satisfactions CR5<br>
- satisfactions CR5<br>
- satisfactions CR5<br>
- satisfactions CR5<br>
- practices CR5<br>
- practices CR5<br>
- practices of the control of the control of the control of the contro

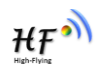

# **4.PACKGAE INFORMATION**

# (FC) 250.0 200.0 High-Flying 14. Reflow soldering profile<br>
Table 12. reflow soldering parameter<br>
Table 12. reflow soldering parameter<br>
Table 12. reflow soldering parameter<br>
Table 12. reflow time<br>
Table 12. reflow over.<br>
2. N2 atmosphere d

#### **4.1. Recommend Reflow Profile**

Figure 14. Reflow soldering profile

Table 12 reflow soldering parameter

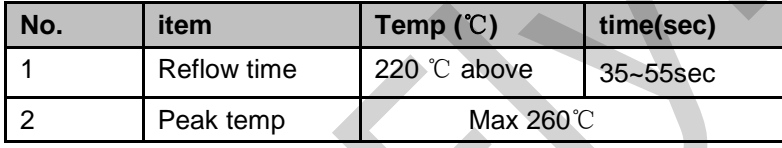

**Note:** 1. Recommend to supply N2 for reflow oven.

2. N2 atmosphere during reflow (O2<300ppm)

#### **4.2. Device Handling Instruction (Module IC SMT Preparation)**

- Shelf life in sealed bag: 12 months, at <30℃ and <60% relative humidity (RH)
- $\triangleright$  After bag is opened, devices that will be re-baked required after last baked with window time 168 hours.
- Recommend to oven bake with N2 supplied
- $\triangleright$  Recommend end to reflow oven with N2 supplied
- Baked required with 24 hours at 125+-5℃ before rework process for two modules, one is new module and two is board with module
- Recommend to store at  $\leq$  10% RH with vacuum packing
	- If SMT process needs twice reflow:

-

(1) Top side SMT and reflow  $\Box$  (2) Bottom side SMT and reflow

Case 1: Wifi module mounted on top side. Need to bake when bottom side process over 168 hours window time, no need to bake within 168 hours

Case 2: Wifi module mounted on bottom side, follow normal bake rule before process **Note:** Window time means from last bake end to next reflow start that has 168 hours space.

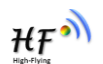

#### **4.3. Shipping Information**

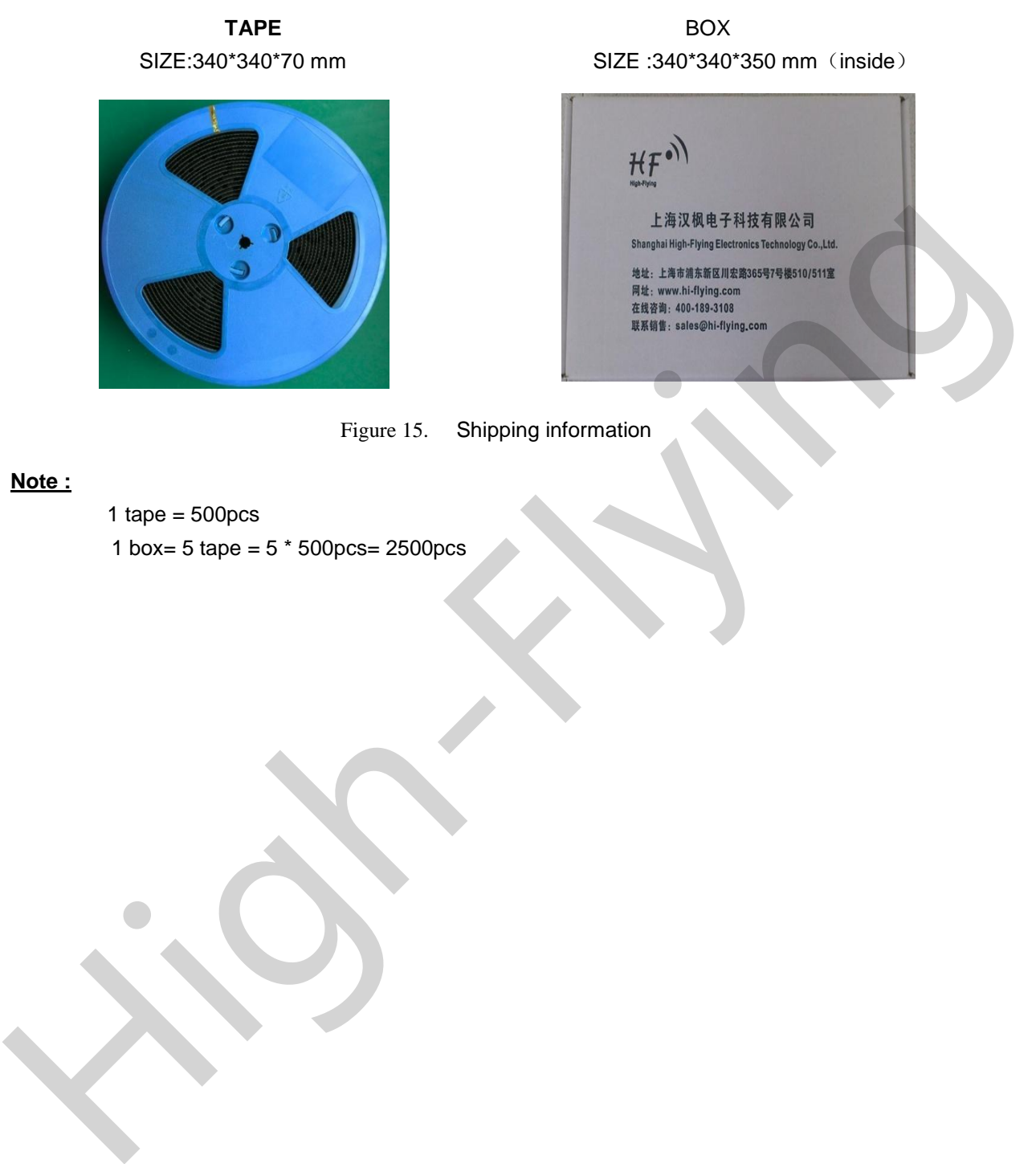

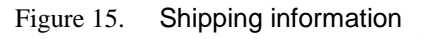

#### **Note :**

-

1 tape =  $500pcs$ 

1 box= 5 tape =  $5 * 500$ pcs= 2500pcs

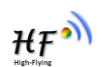

# **APEENDIX A: HARD REFERENCE DESIGN**

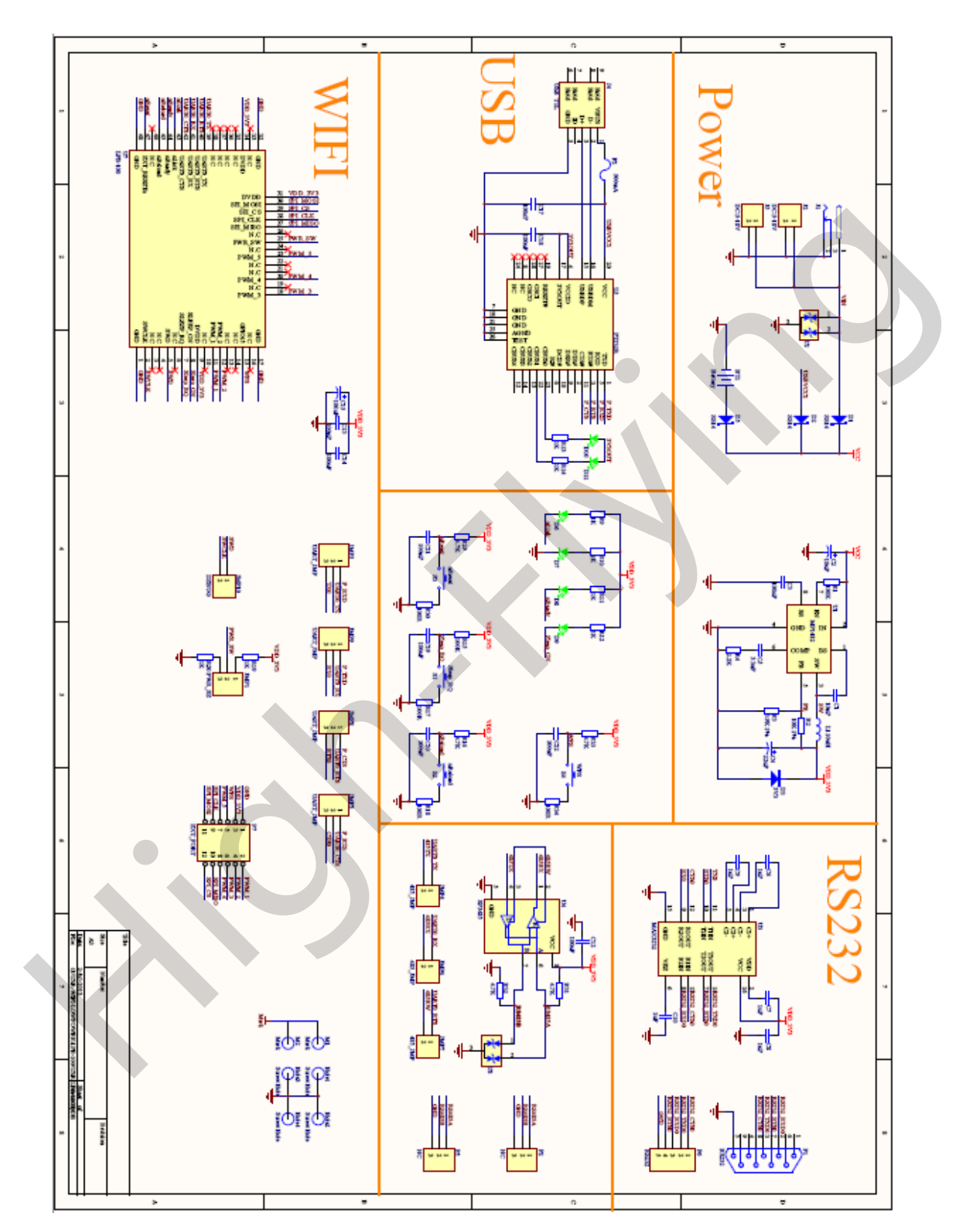

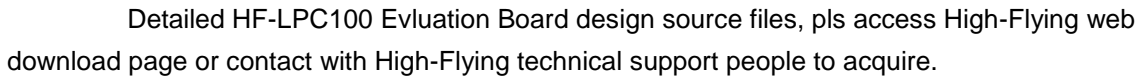

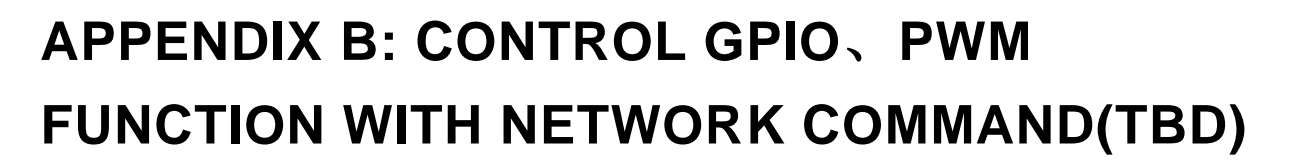

Send command data to control module's GPIO, PWM port after make network connection with TCP or UDP protocol.(module must at PWM mode) The status of GPIO won't be changed if the module is reset

#### **B.1 Network Command**

#### B.1.1 GPIO <channel> OUT <value>

- function: set module GPIO channel output temporary value, valid after save and reset
- parameter
	- channel:GPIO channel number, can be 11、12、15、18、20、23(GPIO pin number)
	- value: GPIO channel value, 1(high voltage), 0(low voltage)
	- return data:
		- GPIO OK: command succeed
		- GPIO NOK: command failed

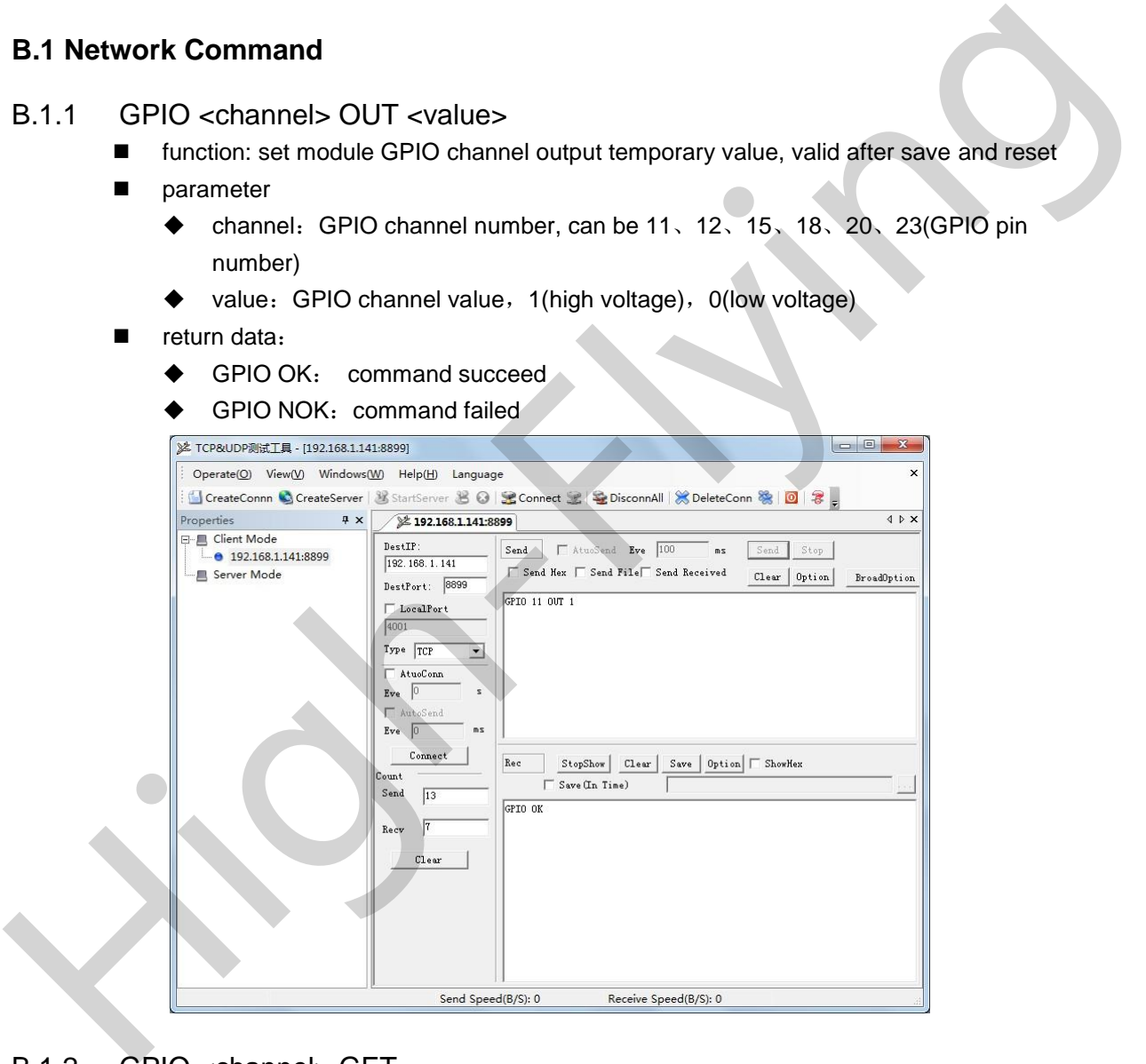

#### B.1.2 GPIO <channel> GET

- Function: query GPIO channel value
- Parameter
	- channel:GPIO channel number, can be 11、12、15、18、20、23(GPIO pin number)
- return data

-

+ok=<value>

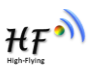

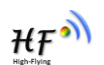

value: GPIO channel value

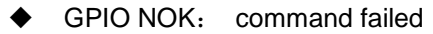

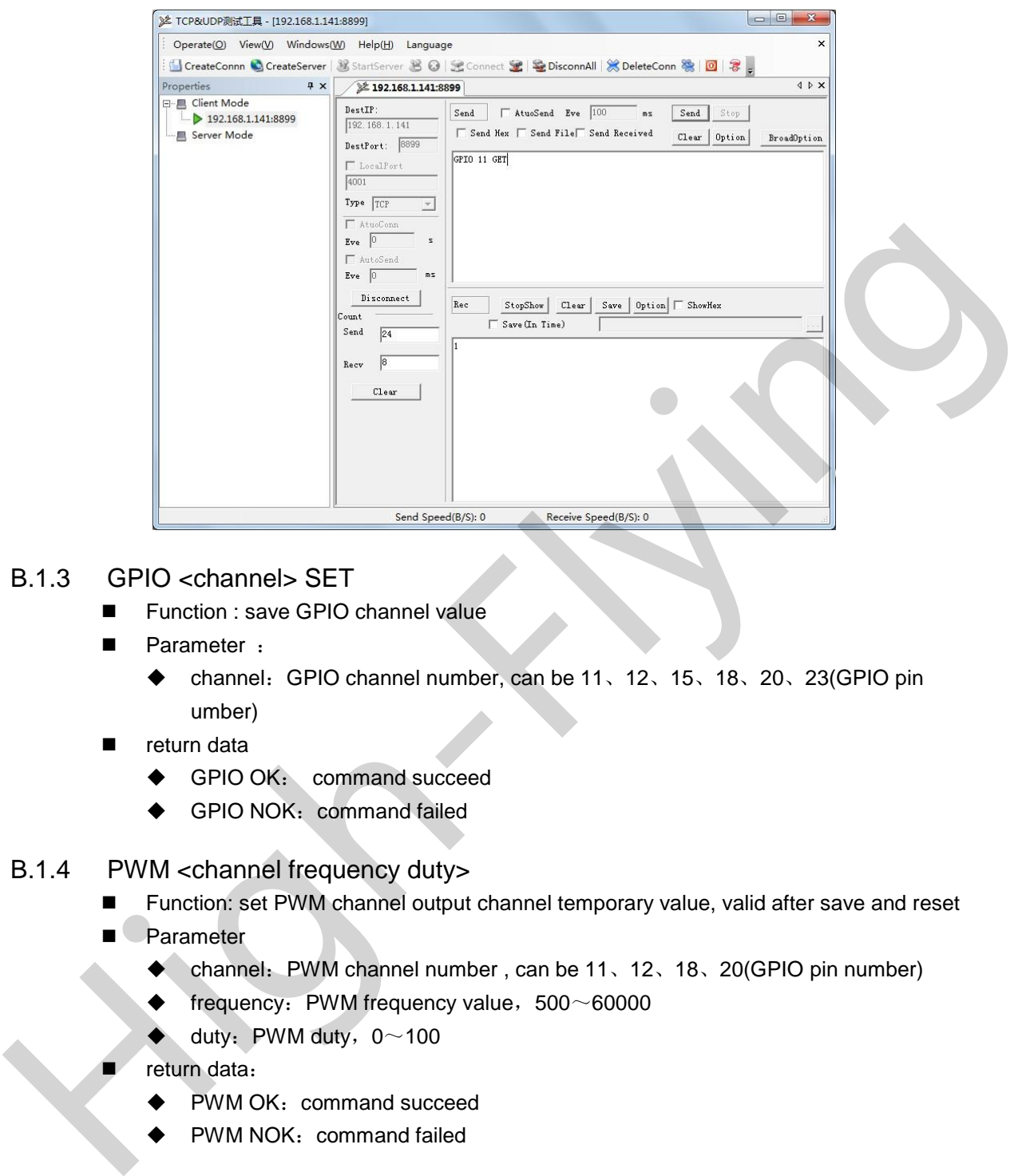

- B.1.3 GPIO <channel> SET
	- Function : save GPIO channel value
	- Parameter :
		- channel:GPIO channel number, can be 11、12、15、18、20、23(GPIO pin umber)
	- **n** return data
		- ◆ GPIO OK: command succeed
		- ◆ GPIO NOK: command failed
- B.1.4 PWM <channel frequency duty>
	- Function: set PWM channel output channel temporary value, valid after save and reset
	- **Parameter** 
		- channel:PWM channel number , can be 11、12、18、20(GPIO pin number)
		- $\blacklozenge$  frequency: PWM frequency value, 500 $\sim$ 60000
		- $\blacklozenge$  duty: PWM duty, 0~100
		- return data:

- PWM OK: command succeed
- PWM NOK: command failed

![](_page_52_Picture_1.jpeg)

![](_page_52_Picture_117.jpeg)

- B.1.5 PWM <channel> GET
	- **Function: query PWM channel output value**
	- **Parameter** 
		- channel:PWM channel number, can be11、12、18、20(GPIO pin number)
	- **n** return data

- ◆ +ok=<frequency duty>
	- **•** frequency: PWM channel frequency
	- **duty: PWM channel duty**
- ◆ PWM NOK: command failed

![](_page_52_Picture_118.jpeg)

![](_page_53_Picture_1.jpeg)

#### B.1.6 PWM <channel> SET

- Function : save PWM channel output value
- **Parameter** 
	- channel:PWM channel number, can be 11、12、18、20(GPIO pin number)
- return data
	- ◆ PWM OK: command succeed
	- ◆ PWM NOK: command failed

#### **B.2 Hexadecimal Network Command**

Send hexadecimal data to quickly read module's I/O status, send area and receive area must send and receive based on hexadecimal.

#### B.2.1 Read all GPIO channel

- Send data 【0a】:
- return data: 【8a <value>】
	- ◆ value: bit0、bit1represent GPIO15、GPIO23 value

![](_page_53_Picture_185.jpeg)

#### B.2.2 Reverse GPIO Channel value

-

- Send Data 【03 <channel> 】:
	- channel: GPIO Channel number, it can be 01、02(GPIO15、GPIO23)
- Return Data: 【83 <channel value>】
	- channel: GPIO Channel number, it can be 01、02(GPIO15、GPIO23)
	- ◆ value: GPIO Channel value, 0 or 1

![](_page_54_Picture_1.jpeg)

- B.2.3 Read All PWM Channel Frequency
	- Send Data: 【30】:
	- Return Data: 【b0 <value1 value2 value3 value4 value5 value6 value7 value8>】
		- ◆ value1: High byte of PWM Channel 0(GPIO11) frequency
		- value2: Low byte of PWM Channel 0(GPIO11) frequency
		- value3: High byte of PWM Channel 1(GPIO12) frequency
		- value4: Low byte of PWM Channel 1(GPIO12) frequency
		- value5: High byte of PWM Channel 2(GPIO18) frequency
		- value6: Low byte of PWM Channel 2(GPIO18) frequency
		- value7: High byte of PWM Channel 3(GPIO20) frequency
		- ◆ value8: Low byte of PWM Channel 3(GPIO20) frequency
- B.2.4 Write PWM Channel Frequency
	- Send Data: 【32 <channel value1 value2】:
		- ◆ channel: PWM Channel number
		- value1: High byte of PWM Channel frequency
		- ◆ value2: Low byte of PWM Channel frequency
	- Return Data:【b2 <channel value1 value2>】
		- Channel: PWM Channel number
		- value1: High byte of PWM Channel frequency
		- value2: Low byte of PWM Channel frequency
- B.2.5 Read All PWM Channel Duty
	- Send Data: 【20】:

-

- Return Data: 【a0 <value1 value2 value3 value4>】
	- ◆ value1: Duty of PWM Channel 0
	- value2: Duty of PWM Channel 1
	- value3: Duty of PWM Channel 2

 $HF^{\bullet}$ 

![](_page_55_Picture_1.jpeg)

- ◆ value4: Duty of PWM Channel 3
- B.2.6 Write All PWM Channel Duty
	- Send Data: 【24 <value1 value2 value3>】:
	- Return Data: 【a4 <value1 value2 value3>】
		- value1: Duty of PWM Channel 0
		- ◆ value2: Duty of PWM Channel 1
		- value3: Duty of PWM Channel 2
- B.2.7 Write PWM Channel Duty
	- Send Data: 【22 <channel value1>】:
		- ◆ channel: PWM Channel number
		- ◆ value1: Duty of PWM Channel
	- Return Data: 【a2 <channel value1>】
		- ◆ Channel: PWM Channel number
		- ◆ value1: Duty of PWM Channel
- B.2.8 Save Present GPIO,PWM Setting B.2.7 Write PWM Channel Duty<br>
■ Send Data: [22 <br/>channel value1>] :<br>
● channel: Duty of PwM Channel<br>
■ Return Data: La2 <channel writer<br>
■ Return Data: La2 <channel writer<br>
■ Channel: PWM Channel writer<br>
■ Send Data: [
	- Send Data: 【7a】:
	- Return Data: 【fa】
- B.2.9 Assert All GPIO Channel Low
	- Send Data: 【04】:
	- Return Data: 【84 00】
- B.2.10 Assert All GPIO Channel High
	- Send Data: 【05】:
	- Return Data: 【85 01】
- B.2.11 Read Resources of module

- Send Data:【7e】:
- Return Data: 【fe <value1 value2 value3>】
	- ◆ value1: Module's GPIO ouput pin number .
	- value2:Module's GPIO input pin number
	- value3:Module's PWM pin number

# **APPENDIX C: HTTP PROTOCOL TRANSFER**

HF-LPB100 module support http data transfer in command mode. If any detailed HTTP protocol, contact us and we may support customization.

#### **C.1. HTTP AT Command**

#### C.1.1. AT+HTTPURL

- Function:Set /Query HTTP server IP address and Port Number. C.1.1. ATHITTPIPIEL<br>
Formation:Set/Query HTTP server IP address and Port Number.<br>
From the Query Operation<br>
THEPURE-SCR-S-LE-S-CR-S-LE-S-CR-S-LE-S-CR-S-LE-S-CR-S-LE-S-CR-S-LE-S-CR-S-LE-S-CR-S-LE-S-CR-S-LE-S-CR-S-LE-S-CR-S-
	- Format:
		- ◆ Query Operation

#### **AT+HTTPURL<CR>**

#### **+ok=<IP,Port><CR><LF><CR><LF>**

◆ Set Operation

#### **AT+HTTPURL=<IP,Port><CR>**

#### **+ok<CR><LF><CR><LF>**

- Parameters:
	- $\bullet$  IP: IP address.
	- ◆ Port: Port number.

#### C.1.2. AT+HTTPTP

- Function:Set /Query HTTP request type
- **Format:** 
	- ◆ Query Operation

#### **AT+HTTPTP<CR>**

#### **+ok=<Type><CR><LF><CR><LF>**

◆ Set Operation

#### **AT+HTTPTP=<Type><CR>**

#### **+ok<CR><LF><CR><LF>**

- **Parameters:** 
	- ◆ Type: GET(default) or POST。

#### C.1.3. AT+HTTPPH

-

- Function:Set/Query HTTP protocol header path.
- **Format:** 
	- ◆ Query Operation

#### **AT+HTTPPH<CR>**

#### **+ok=<Path><CR><LF><CR><LF>**

- ◆ Set Operation
- **AT+HTTPPH=<Path><CR>**
- **+ok<CR><LF><CR><LF>**

![](_page_56_Picture_38.jpeg)

![](_page_57_Picture_1.jpeg)

- **Parameters:** 
	- $\blacklozenge$  Path: Max length is 50 bytes.

#### C.1.4. AT+HTTPCN

- Function:Set/Query Connection of HTTP protocol header
- **Format:** 
	- ◆ Query Operation

#### **AT+HTTPCN<CR>**

#### **+ok=<Connection><CR><LF><CR><LF>**

◆ Set Operation

#### **AT+HTTPCN=<Connection><CR>**

#### **+ok<CR><LF><CR><LF>**

- **Parameters:** 
	- $\triangleleft$  Connection: Max length is 20 bytes.

#### C.1.5. AT+HTTPUA

- Function:Set/Query User-Agent of HTTP protocol header.
- **Format:** 
	- ◆ Query Operation

#### **AT+HTTPUA<CR>**

#### **+ok=<Parameter><CR><LF><CR><LF>**

◆ Set Operation

#### **AT+HTTPUA=<Parameter><CR>**

#### **+ok<CR><LF><CR><LF>**

- **Parameters:** 
	- $\blacklozenge$  Parameter: Max length is 20 bytes.

#### C.1.6. AT+HTTPDT

- **Function: Send HTTP request or data.**
- Format:
	- ◆ Set Operation

#### **AT+HTTPDT=<Data><CR>**

#### **+ok<CR><LF><CR><LF>**

- Parameters:
- Data: HTTP request data, send AT+HTTPDT directly if no data to be sent. + Set Operation<br>
A Set Operation<br>
A Set Operation<br>
A Folk CRS-LES-CRS-LES-<br>
+ SecRect CRS-LES-CRS-LES<br>
+ Connection: Max length is 20 bytes.<br>
C.1.5. A T+HTTPUA<br>
■ Formation: Set Operation<br>
A T+HTTPUA-CRS<br>
+ Set Operation

#### **C.2. HTTP Example**

-

HTTP parameter settings are as follows:

![](_page_57_Picture_257.jpeg)

![](_page_58_Picture_1.jpeg)

If send "AT+HTTPDT", the data packet will be sent as the following instance including the two new line:

POST /abcd HTTP/1.1 Connection:keep-alive User-Agent:lwip1.3.2 Content-Length:0 Host:192.168.0.127:8999

If send AT+HTTPDT=abcd, the data packet will be sent as the following instance: POST /abcd HTTP/1.1 Connection:keep-alive User-Agent:lwip1.3.2 Content-Length:4 Host:192.168.0.127:8999 If send AT+HTTPDT=abcd, the data packet will be sent as the following instance:<br>POST /abcd HTTP/1.1<br>Connection:Reap-alive<br>User-Agent:Rupf1.3.2<br>Connection:Reap-alive<br>Host:192.168.0.127:8999<br>abcd<br>The data received from HTTP

abcd

-

The data received from HTTP server will be output to serial port and end with "+ok".

If the module hasn't received data from HTTP server for 5 second, it will cut the TCP link with HTTP server.

![](_page_59_Picture_1.jpeg)

# **APPENDIX D: BLUETOOH ONE-KEY CONFIGURATION**

**APP download**

IOS /Android

![](_page_59_Picture_5.jpeg)

IOS APP download address: http://www.pgyer.com/bNwD

Android APP download address: http://www.pgyer.com/5zg5

**Step 1**:**after installation, user can find below icon shows on smart terminal**

![](_page_59_Picture_9.jpeg)

**Step 2**: **press** 【**nReload**】**on LPC100 module to start Bluetooth one-key configuration. After module restart, the** 【**nLink**】 **led twinkle slowly indicate that the Bluetooth is opened**

**mobile connect to router and open Bluetooth, then connect to module Bluetooth.** 

![](_page_60_Picture_54.jpeg)

HF

Note: module's default Bluetooth name is BTFFFF(BT+ last four byte of MAC address), user can revise MAC address via AT+BTMAC=8888,XXXXXXXXXXX.

#### **Step 4**:**click APP icon and enter the main page**

**SSID: the mobile connected router's SSDI** 

**Password : router's password** 

![](_page_61_Picture_1.jpeg)

![](_page_61_Picture_88.jpeg)

**Step 5**: **press APP**【开始连接】**(start connect) button** ,**sending the configuration information to module. After configuration, module will restart automatically and switch to STA module to connect router . FRANK**<br>
Step 5: press APP 【开始话说】 (start connect) button , sending the configuration<br>
information to module . After configuration, module will restart automatically and switch to<br>
STA module to connect router .<br>
> nLink l

- **nLink light stays on, indicate the module already connected to router**
- **if configure failed, nLink is off, require configure again.**

#### **Note**:

**1**、**after Bluetooth configure finished, APP will continue sending configuration information in sonic way.** 

**2**、 **if require configure again, for the IOS device already connected via Bluetooth require connect again, user must** 【忽略此设备】 **(ignore this device) and reconnect ; for android device, there is no such limitation.**

![](_page_62_Picture_1.jpeg)

 $HF^{\bullet}$ 

**3**、**High Flying Wi-Fi module recommended hardware connection** 

![](_page_62_Figure_3.jpeg)

**nLink**: **link status indicator**

## **APPENDIX E: HF-LPX SERIES MODULE PIN**

 $HF^{\bullet}$ 

## **COMPATIBLE TABLE**

![](_page_63_Picture_33.jpeg)

![](_page_64_Picture_1.jpeg)

# **APPENDIX F: CONTACT INFORMATION**

**----------------------------------------------------------------------------------------------------**

**----------------------------------------------------------------------------------------------------**

Address: Room 1002,Building 1,No.3000,Longdong Avenue, Pudong New Area,Shanghai,China,201203 Web: www.hi-flying.com Online service: 400-189-3108 Email: sales@hi-flying.com

or more information about High-Flying modules, applications, and solutions, please visit our web site http://www.hi-flying.com/en/ Email: sales@hi-flying.com<br>or more information about High-Flying modules, applications, and solutions, please visit our web site<br>http://www.hi-flying.com/en/<br><END>

**<END>**

© Copyright High-Flying, May, 2011

-

The information disclosed herein is proprietary to High-Flying and is not to be used by or disclosed to unauthorized persons without the written consent of High-Flying. The recipient of this document shall respect the security status of the information.

The master of this document is stored on an electronic database and is "write-protected" and may be altered only by authorized persons at High-Flying. Viewing of the master document electronically on electronic database ensures access to the current issue. Any other copies must be regarded as uncontrolled copies.

Shanghai High-Flying Electronics Technology Co., Ltd www.hi-flying.com - 65